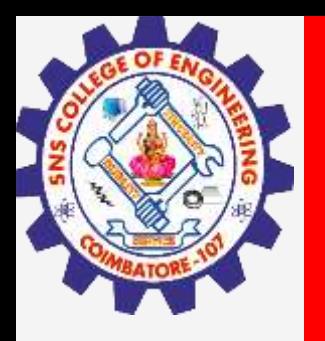

# **SNS COLLEGE OF ENGINEERING**

**Kurumbapalayam(Po), Coimbatore – 641 919 Accredited by NAAC-UGC with 'A' Grade Approved by AICTE, Recognized by UGC & Affiliated to Anna University, Chennai**

# **Department of Information Technology**

**III Year / V Semester**

**Unit 4–**

**Topic :Design Perceptive**

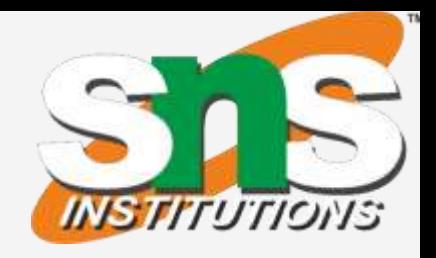

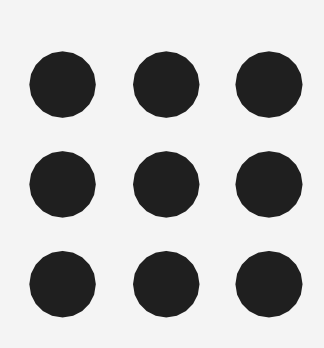

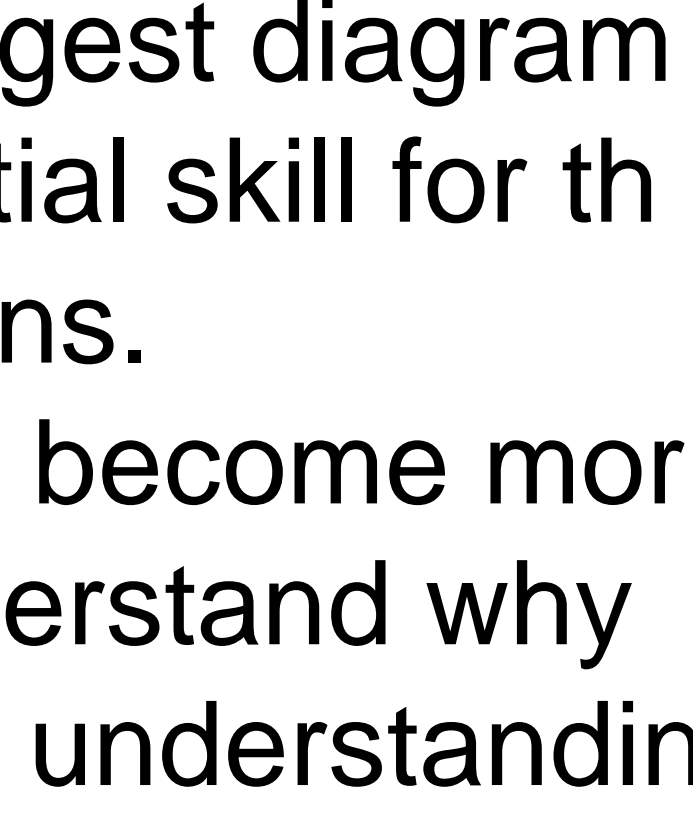

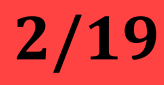

## **DESIGN PERCEPTIVE**

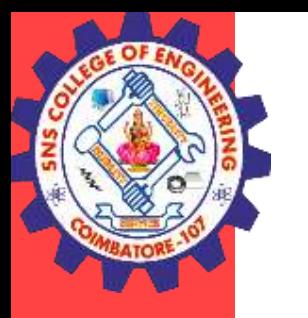

Visual perception explains how people ingest diagram s, charts, and dashboards. It is an essential skill for th ose building reports and data visualizations. By understanding this trait, your work will become mor e meaningful to the viewer. You may understand why a bar graph is better than a pie chart, but understandin g how folks interpret the visual is essential.

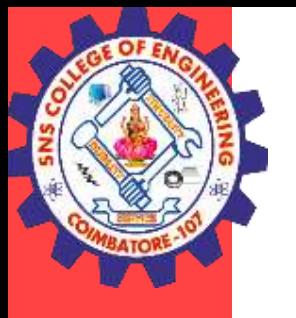

# **Your Visual Perception Process**

## Step 1

zencos<sup>O</sup>

First, the brain picks up general attributes, like form or whether an image is divided into sections.

## **SHAPE**

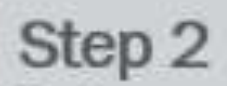

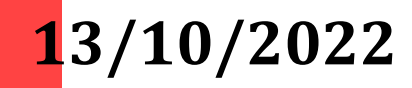

Brain examines each section individually, scanning for patterns and noticing inconsistencies.

## Step 3

## **PATTERN**

Only then does the brain begin to analyze a picture in detail, committing elements of it to long-term memory.

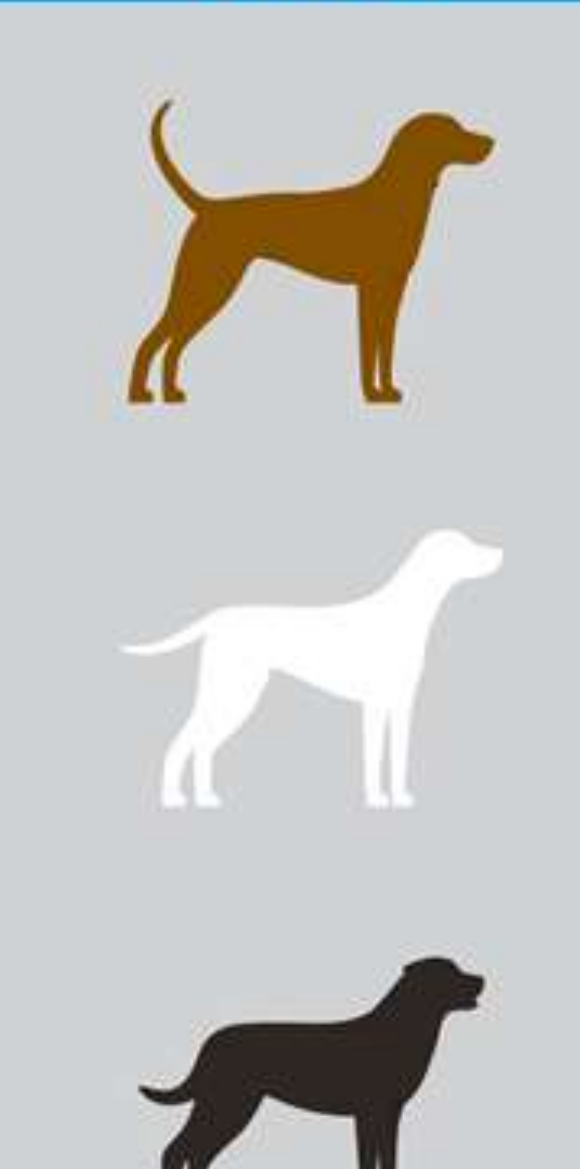

## **DETAIL**

**3/19**

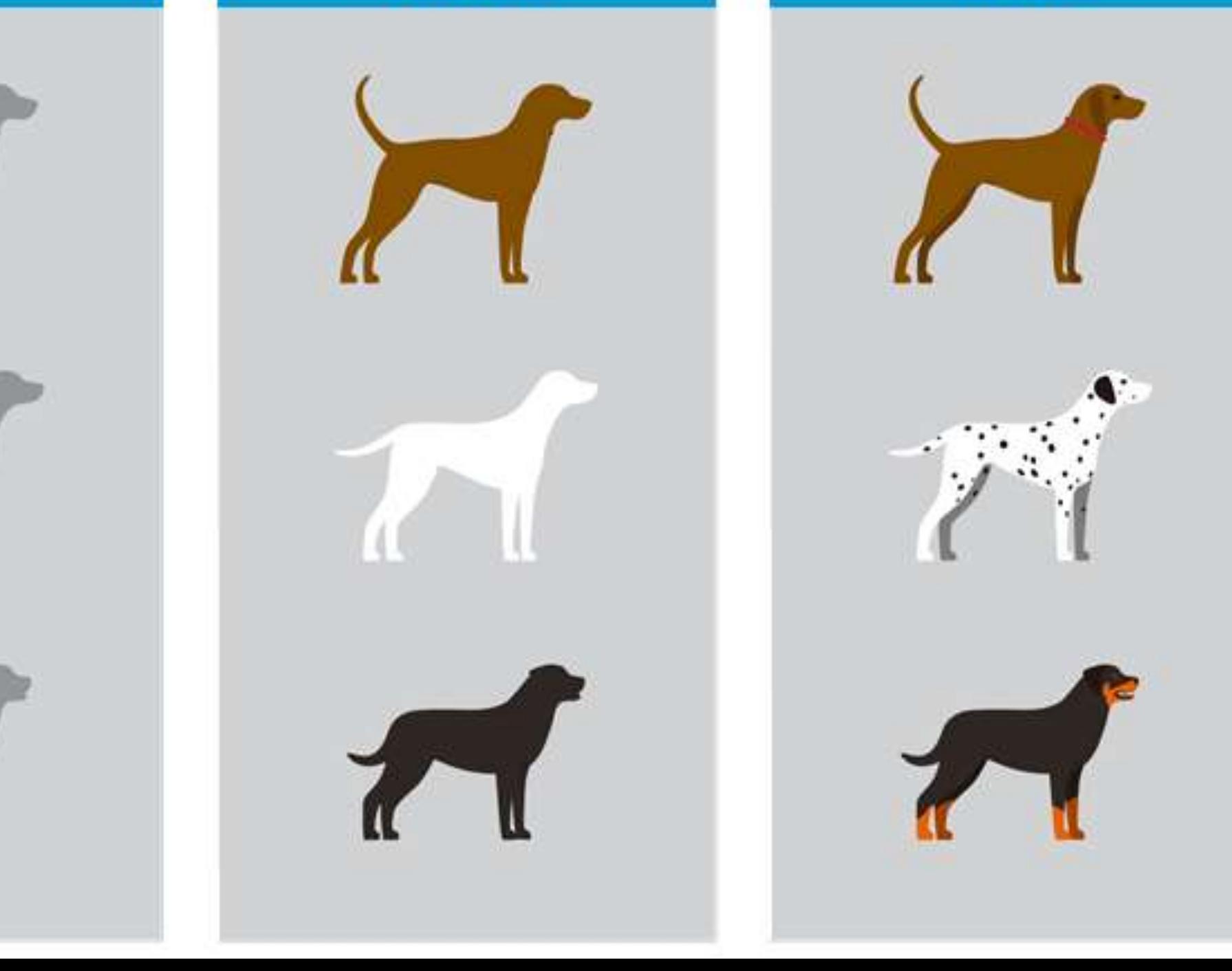

**13/10/2022 4/19**

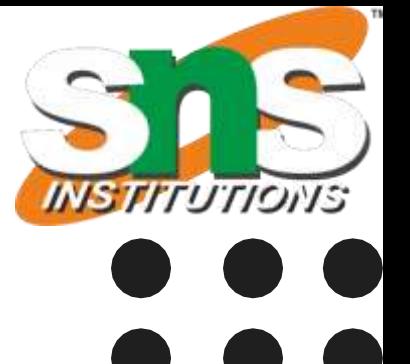

**3D Viewing Pipeline/Nandakumar/IT/SNSCE**

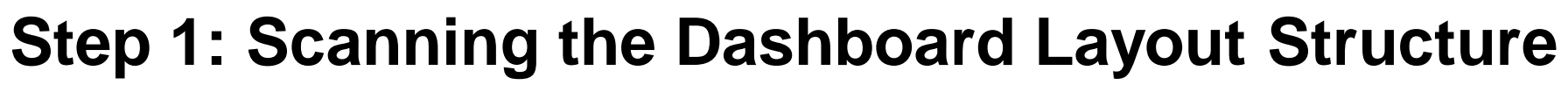

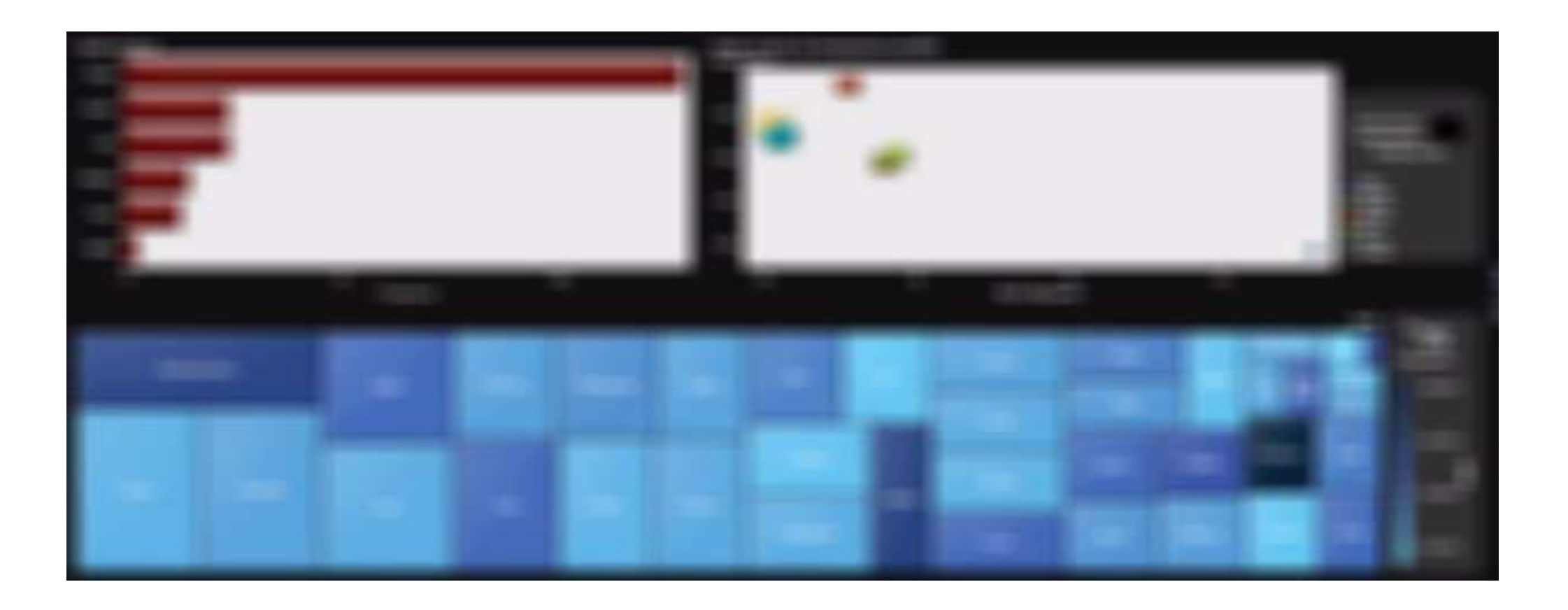

In the first step, unconsciously our eyes and brain quickly scan through the dashboard. Here the neurons in the brain pick up the pre-attentive attribute s of the charts, such as form, color, position, and motion. The brain is looking for form constancy. It wants to classify the visual infor mation presented. Is it a text document, is it a dashboard, is it a useful infor graphic.

**13/10/2022 5/19**

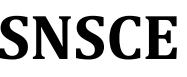

**3D Viewing Pipeline/Nandakumar/IT/SNSCE**

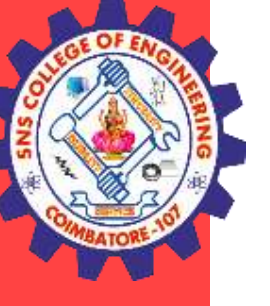

**After the initial scan, the brain takes a high-level l ook view of the dashboard. Since the first step br oke out the structure, the second step looks at gr aphics individually to search for patterns and ano malies. This step is where your brain acknowledg es oddities in the data visualizations.**

**13/10/2022 6/19**

**3D Viewing Pipeline/Nandakumar/IT/SNSCE**

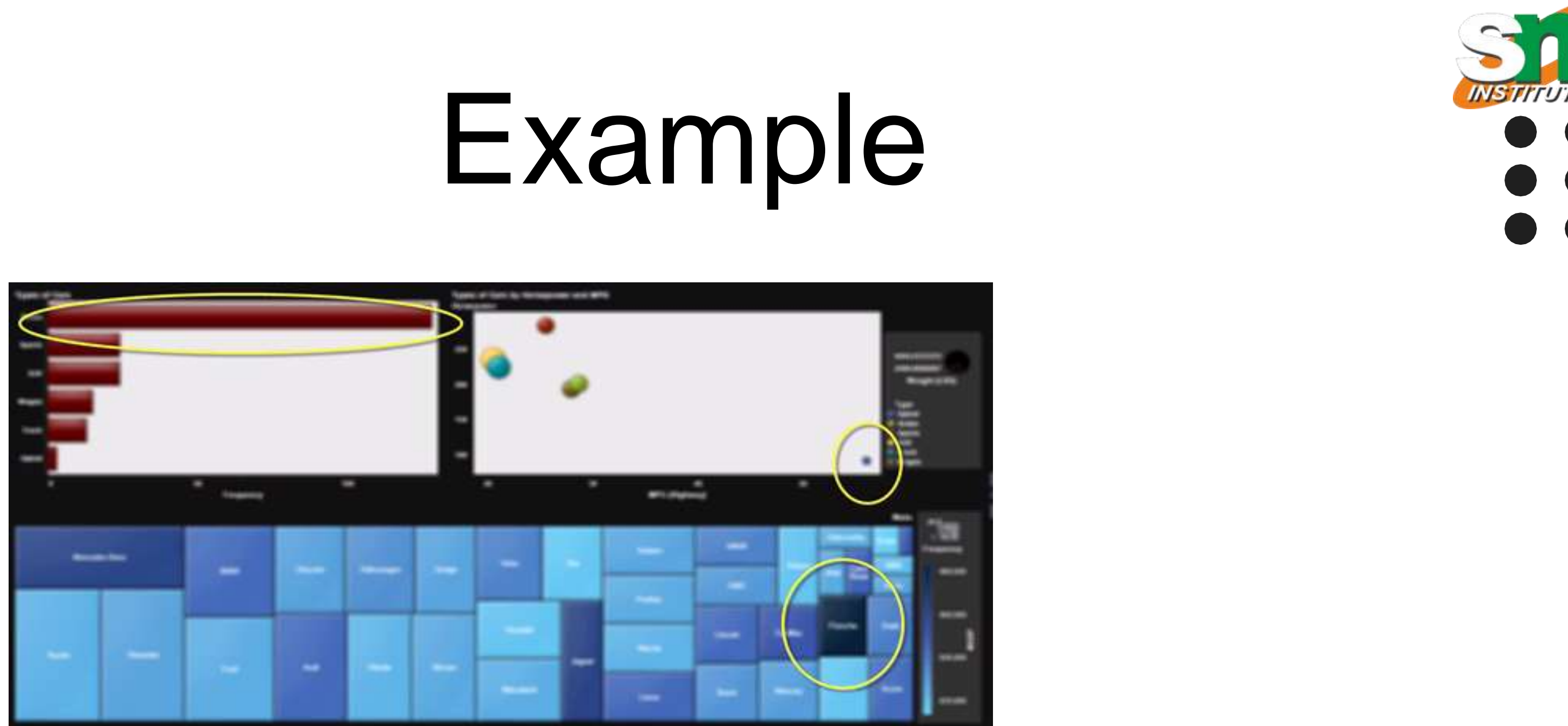

In the following dashboard, the brain is scanning for differences. Why is one bar so much bigger, why does the bubble chart have a smaller and further away, and what i s making that box in the treemap a darker blue?

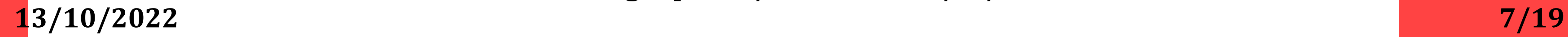

TIONS

**3D Viewing Pipeline/Nandakumar/IT/SNSCE**

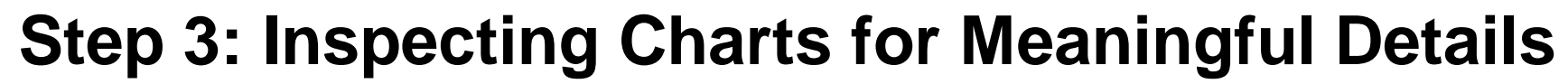

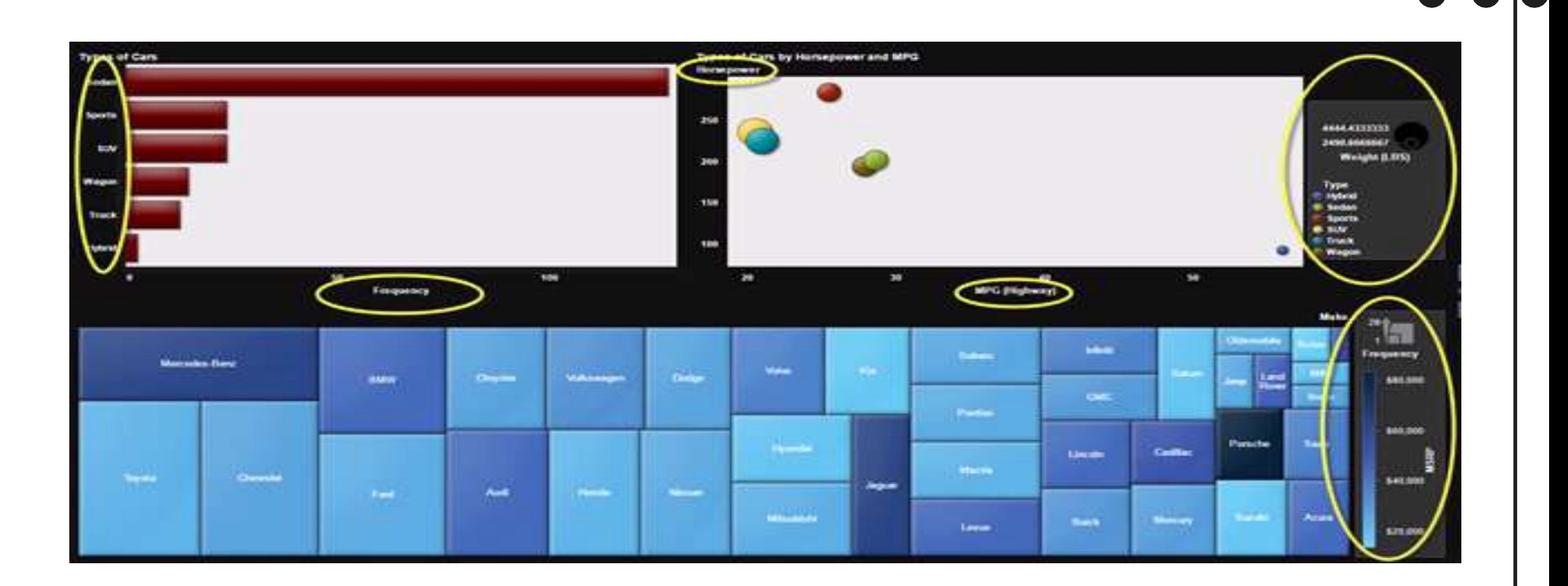

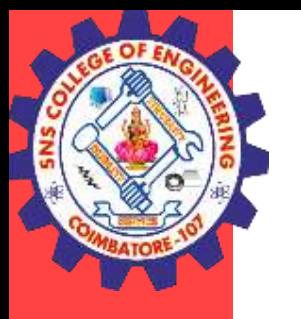

**13/10/2022 8/19 3D Viewing Pipeline/Nandakumar/IT/SNSCE** When looking at a table of data, this fact mean s that the brain can only keep a few data fact. Even if they are calculated items in a dataset, t he user is still only skimming a fraction of what is available. Your data communication must be clear to be effective. By creating reports, those few items turn into c onclusions that come from consuming large a mounts of data graphically displayed.

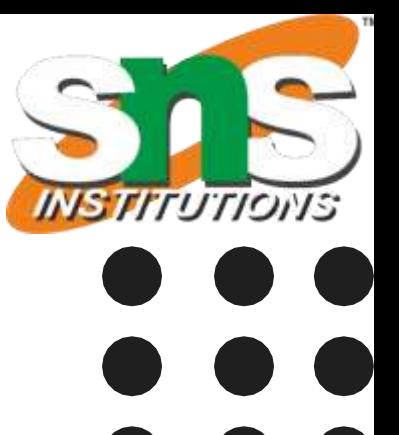

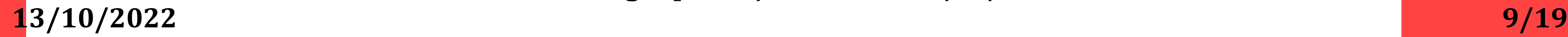

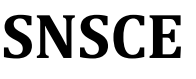

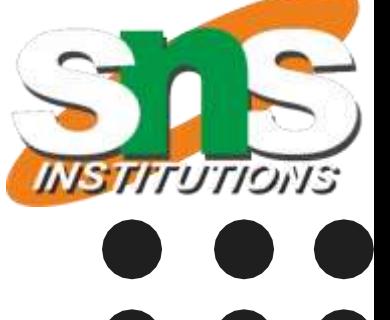

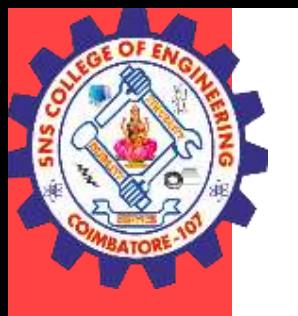

## **What are affordances?**

The term affordance was coined by James Gibson (1977, 1978) and con cept originates from ecological psychology. Gibson viewed affordance a s action possibilities offered by the environment to the animal.

A common example for affordance is what action is possible on a door? Pu sh or Pull or Slide? Sometimes we can tell by looking at the door. But some times we need a nudge, a signifier.

**13/10/2022 10/19**

**3D Viewing Pipeline/Nandakumar/IT/SNSCE**

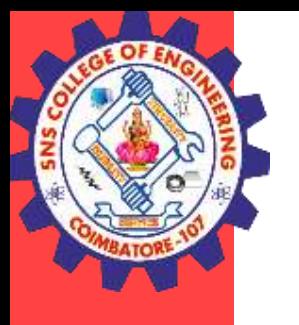

**What are Signifiers?**

Signifiers communicate where the action shoul d take place. A signifier is a perceivable indicat or.

A door handle or a sign that says 'slide the do or' is an example of a signifier.

. In static visualization, signifiers tell our readers wher e they should focus and what action should they take ?

**13/10/2022 11/19**

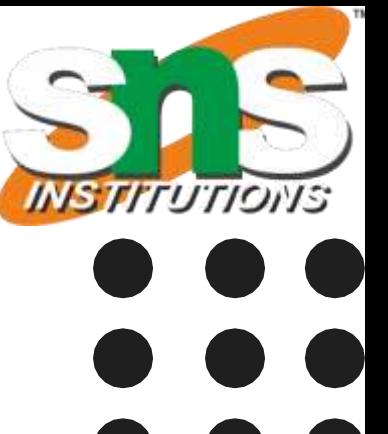

**3D Viewing Pipeline/Nandakumar/IT/SNSCE**

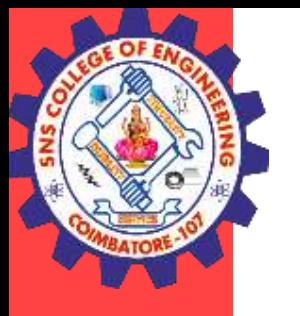

# **Important signifiers in visualization**

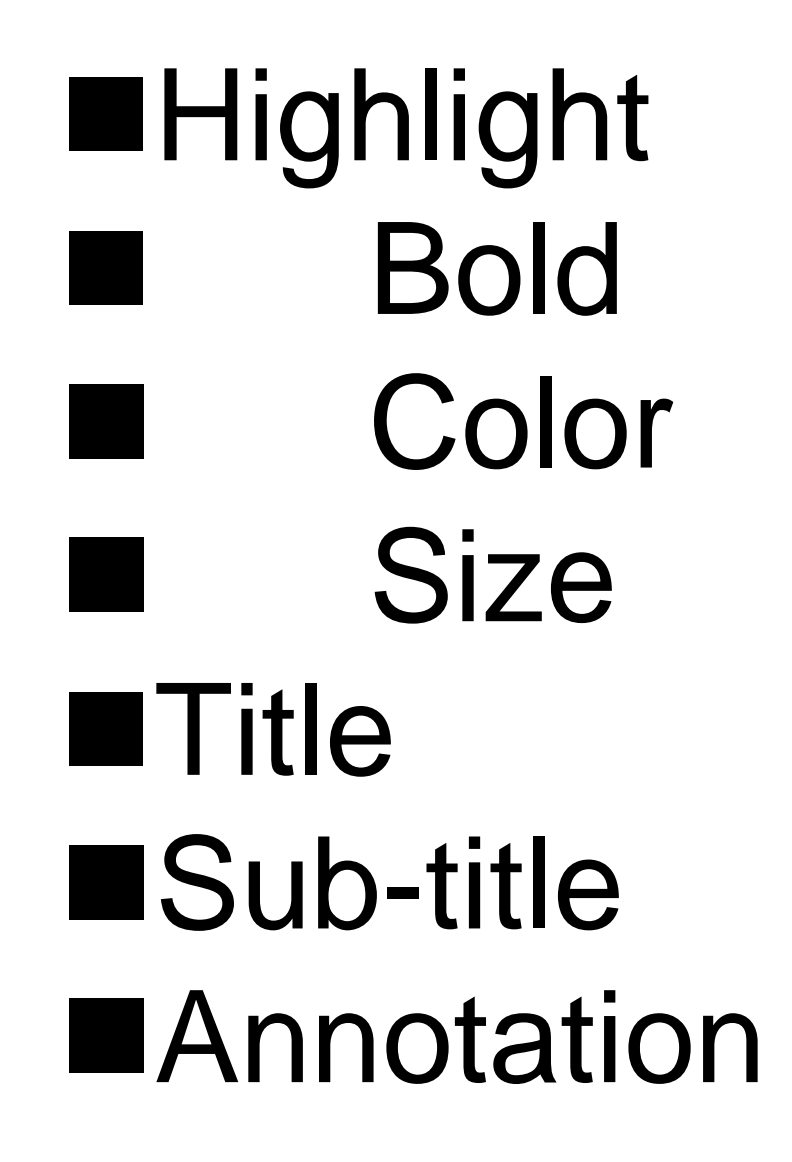

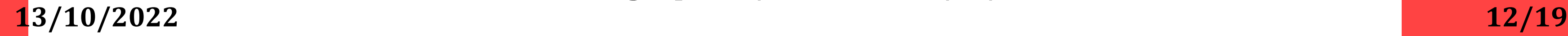

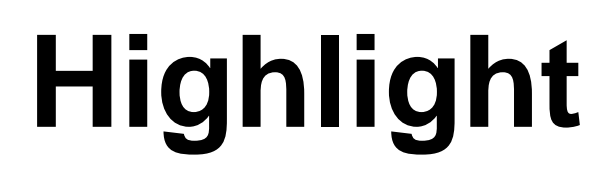

Highlighting in visualization hel ps us direct our reader's attenti on to the most important aspect s of the graph. However, it is es sential to remember that over h ighlighting dilutes the effect of h ighlight.

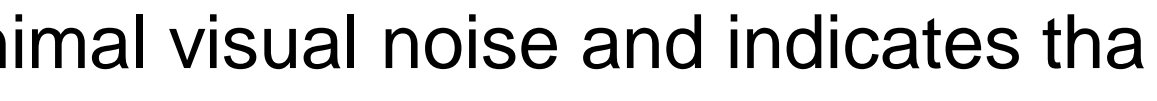

# **Highlight**

## **Bold**

Bold text means more important. Bolding a text adds minimal visual noise and indicates tha t the text is important.

## **Color**

The color is one of the most powerful preattentive attributes and when used wisely, it can d rive our reader's attention to where we want them to focus on. Again, too much color can di lute the effect of color and leave the reader confused.

## **Size**

Size is another way to highlight and signal importance. A bigger font size indicates that the message is important.

**13/10/2022 14/19**

**3D Viewing Pipeline/Nandakumar/IT/SNSCE**

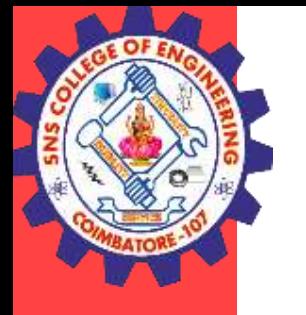

**Title**

# The title is one of the first things that a reader sees in a grap h. A good title clearly communicates the message of a visual

.

Sub-title

A subtitle can provide additional helpful information to the reader and allow them to understand the visualization better and in turn, draw conclusions. For example, a subtitle could be "Our new product launch in Q3 was a hug e success with a \$173 million in sales for the quarter"

## **Annotations**

Use annotations to call out attention to specific parts of the graph. A good practice is to keep them short and only provide important information.

**13/10/2022 15/19**

**3D Viewing Pipeline/Nandakumar/IT/SNSCE**

## **An Example**

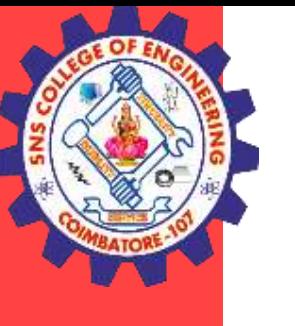

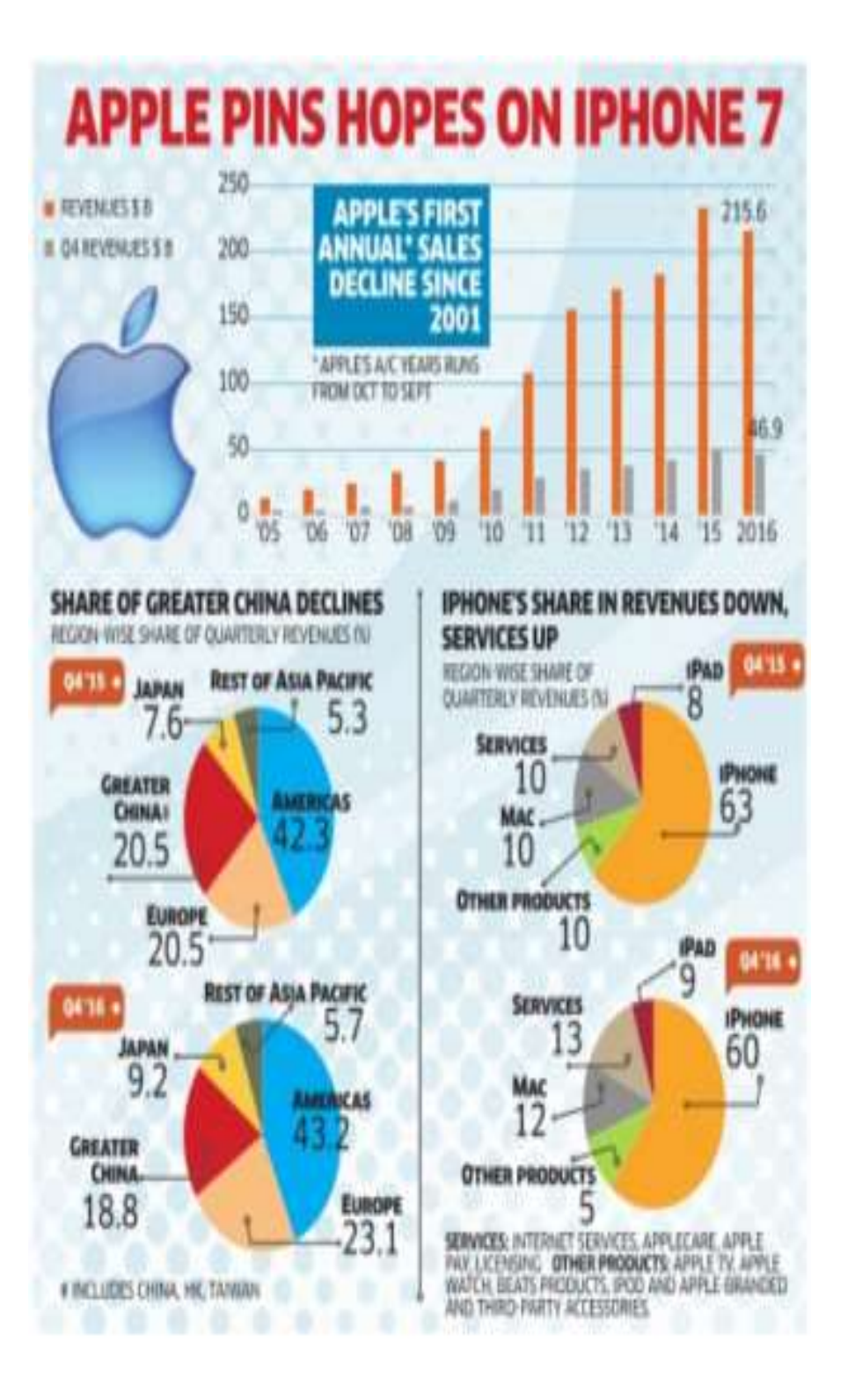

Truth be told, it is ver y confusing. The colo rful pie charts fight fo r our attention. The b ar chart is almost no n-existent and the ap ple logo definitely cat ches our attention.

**13/10/2022 16/19**

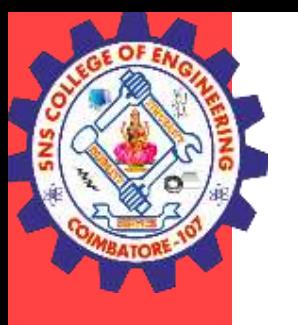

## **An Example**

## Apple's revenues declined for the first time in 2016 since 2005

iPhone still contributes to over 60% of Apple's revenues, making the iPhone 7 launch this year crucial.

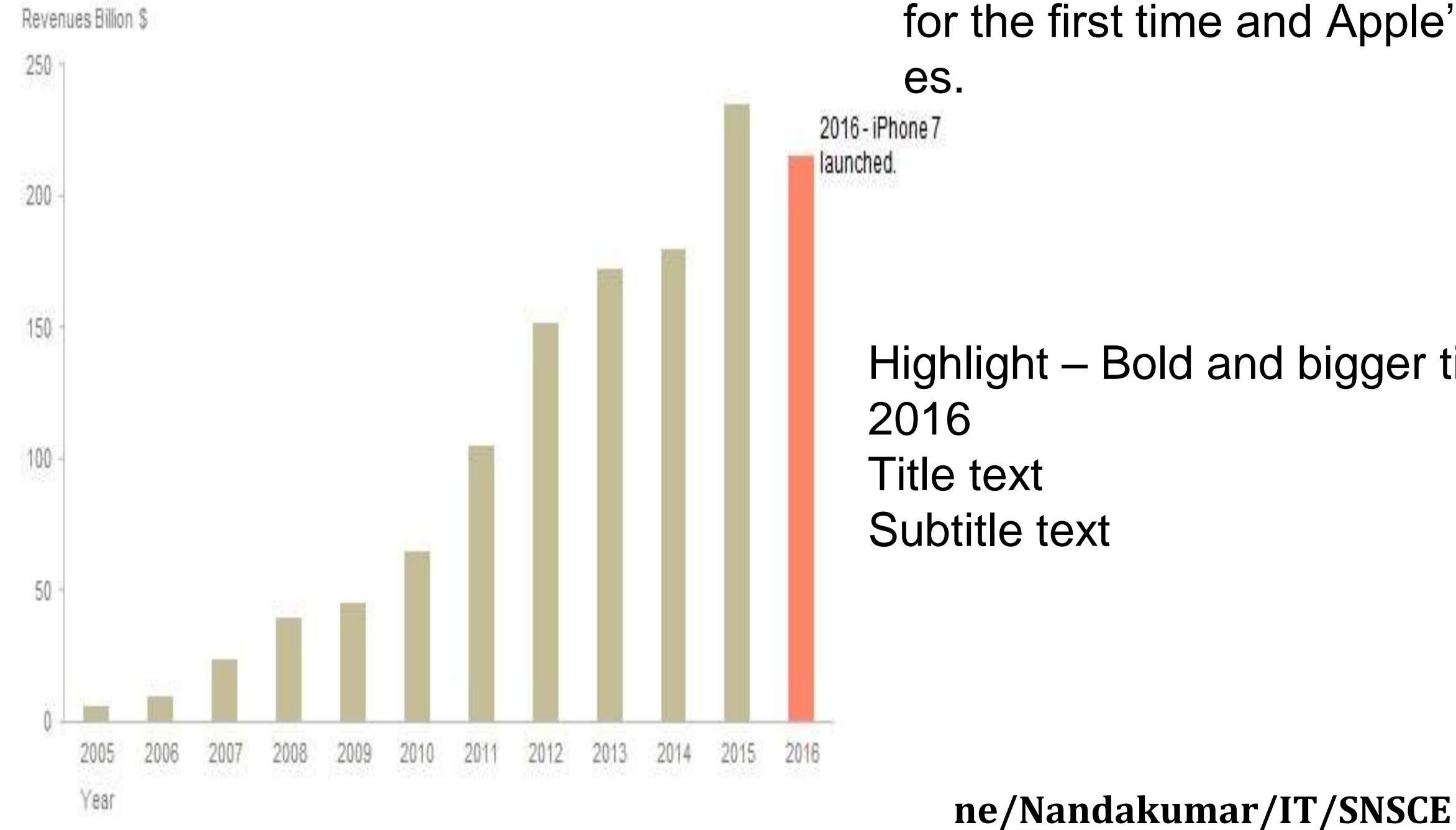

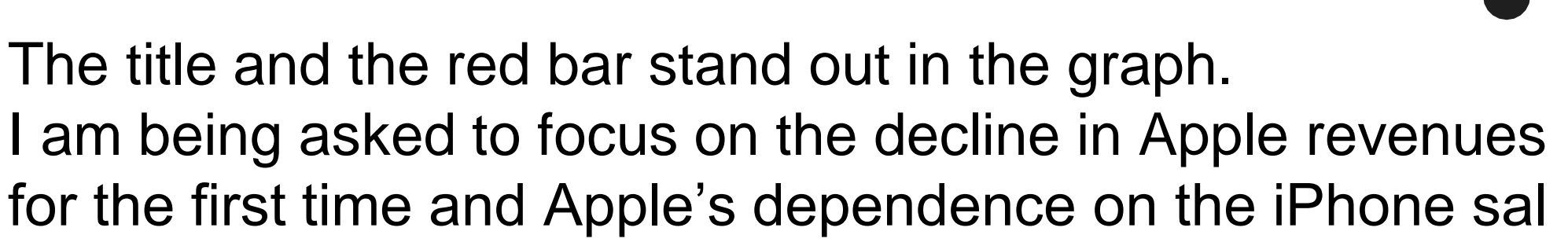

## Highlight – Bold and bigger title text, Red color of the bar for

**13/10/2022 17/19**

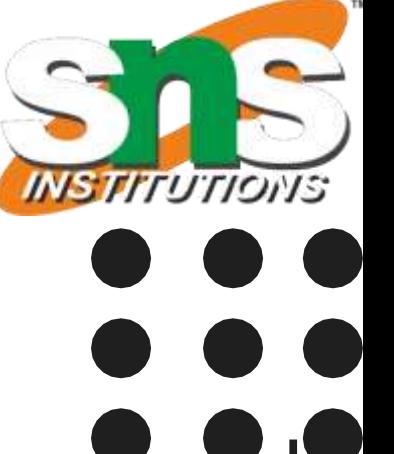

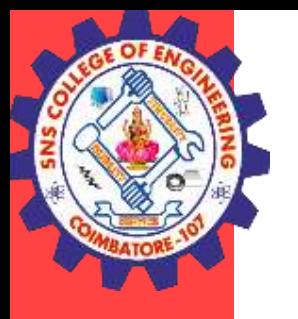

# **Aesthetics**

Commonly used aesthetics in data vis ualization: position, shape, size, color , line width, line type. Some of these aesthetics can represent both continu ous and discrete data (position, size, l ine width, color) while others can usu ally only represent discrete data (sha pe, line type).

Aesthetics describe every aspect of a given graphical element. A few examples are provided i n Figure A critical component of every graphical element is of course its position, which descri bes where the element is located.

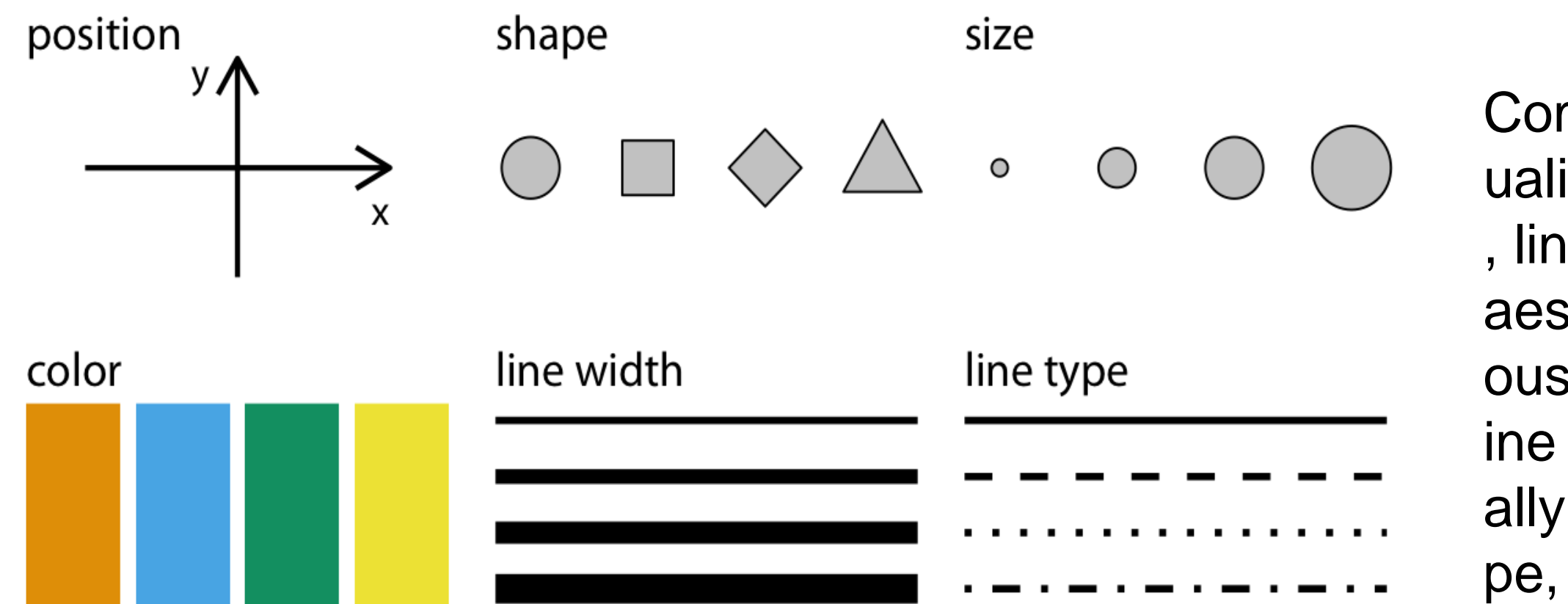

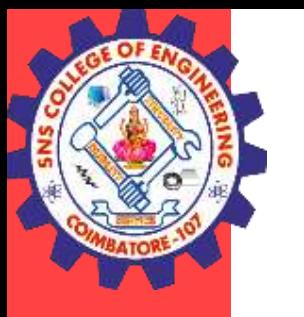

## **Scales map data values onto aesthetics**

To map data values onto aesthetics, we need to specify which data va lues correspond to which specific aesthetics values. For example, if o ur graphic has an x axis, then we need to specify which data values fa ll onto particular positions along this axis. Similarly, we may need to s pecify which data values are represented by particular shapes or color s. This mapping between data values and aesthetics values is created via scales. A scale defines a unique mapping between data and aesth etics (Figure 2.2). Importantly, a scale must be one-to-one, such that f or each specific data value there is exactly one aesthetics value and vi ce versa. If a scale isn't one-to-one, then the data visualization becom es ambiguous.

**13/10/2022 19/19**

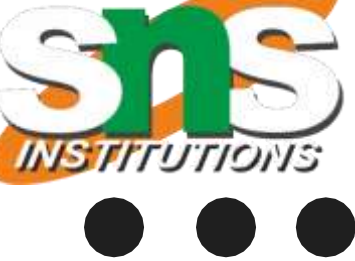

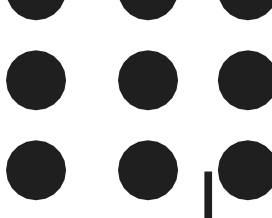

## **3D Viewing Pipeline/Nandakumar/IT/SNSCE**

## **Example**

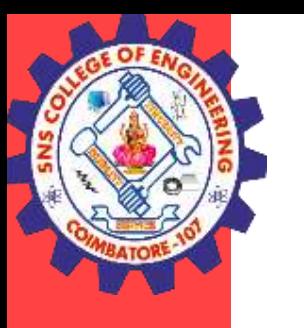

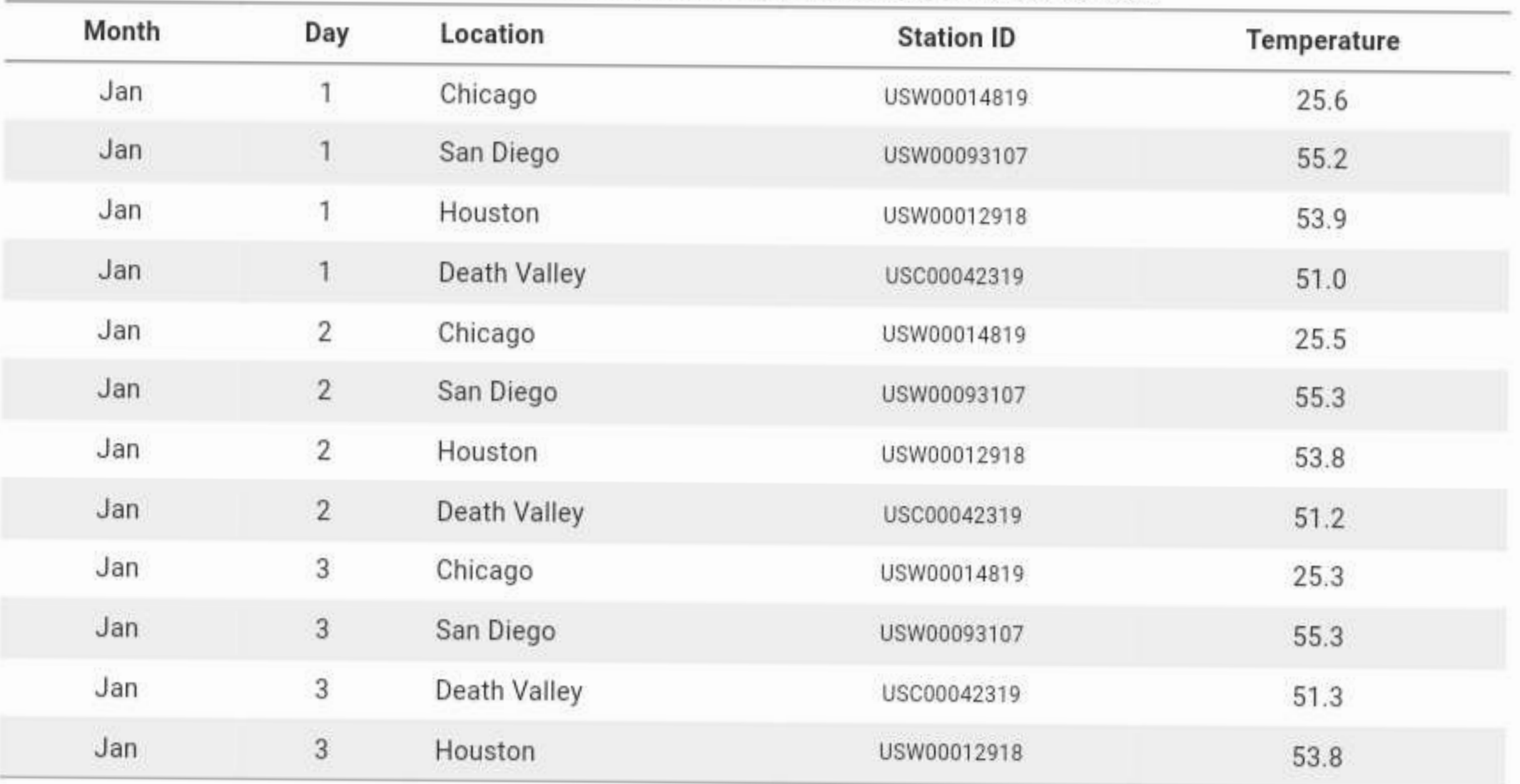

Table 2.2: First 12 rows of a dataset listing daily temperature normals for four weather stations. Data source: NOAA.

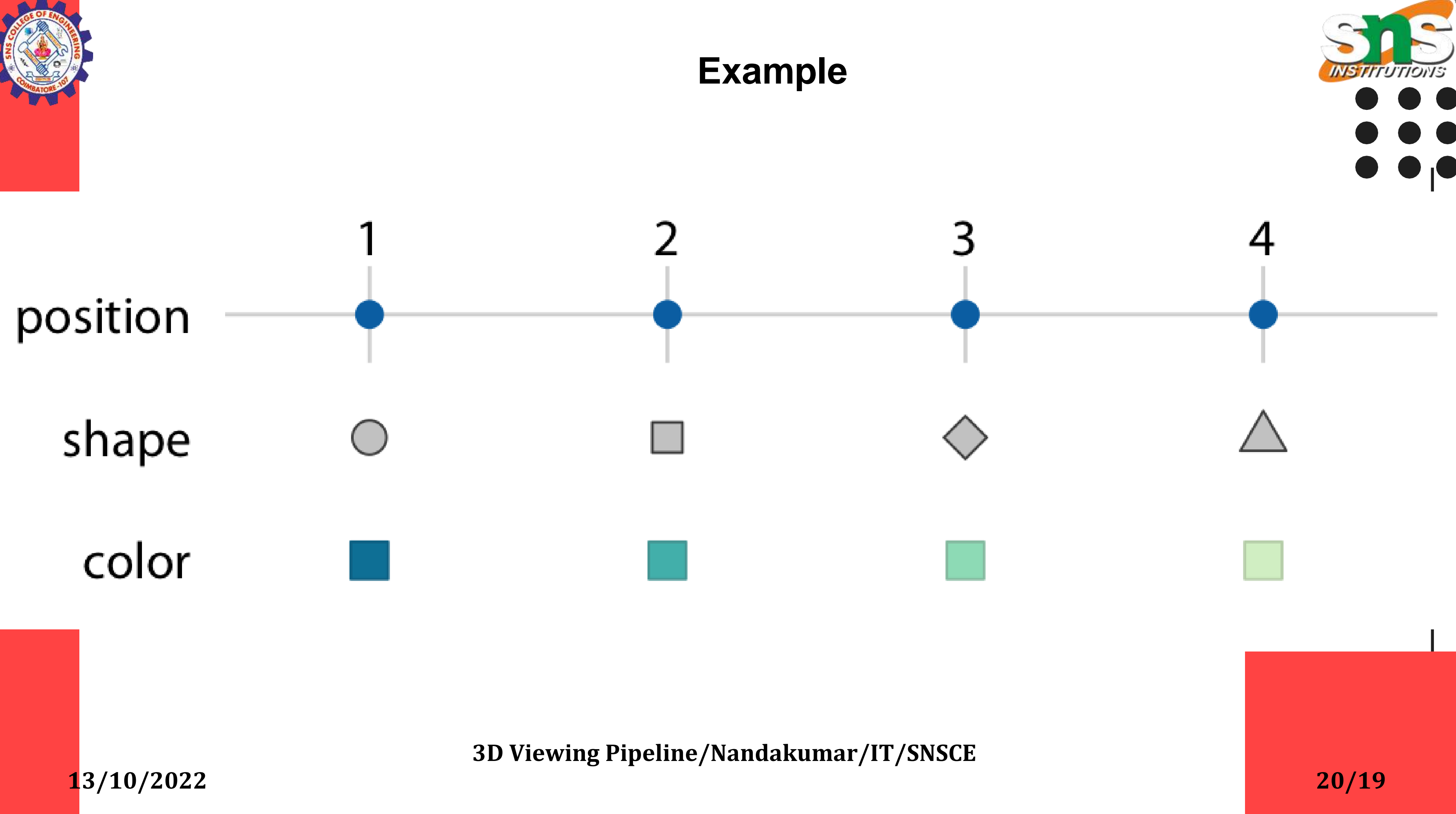

**13/10/2022 21/19**

**3D Viewing Pipeline/Nandakumar/IT/SNSCE**

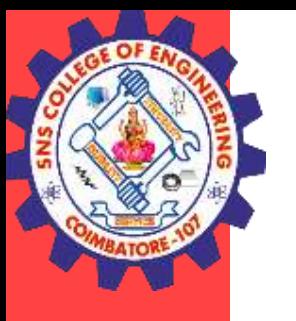

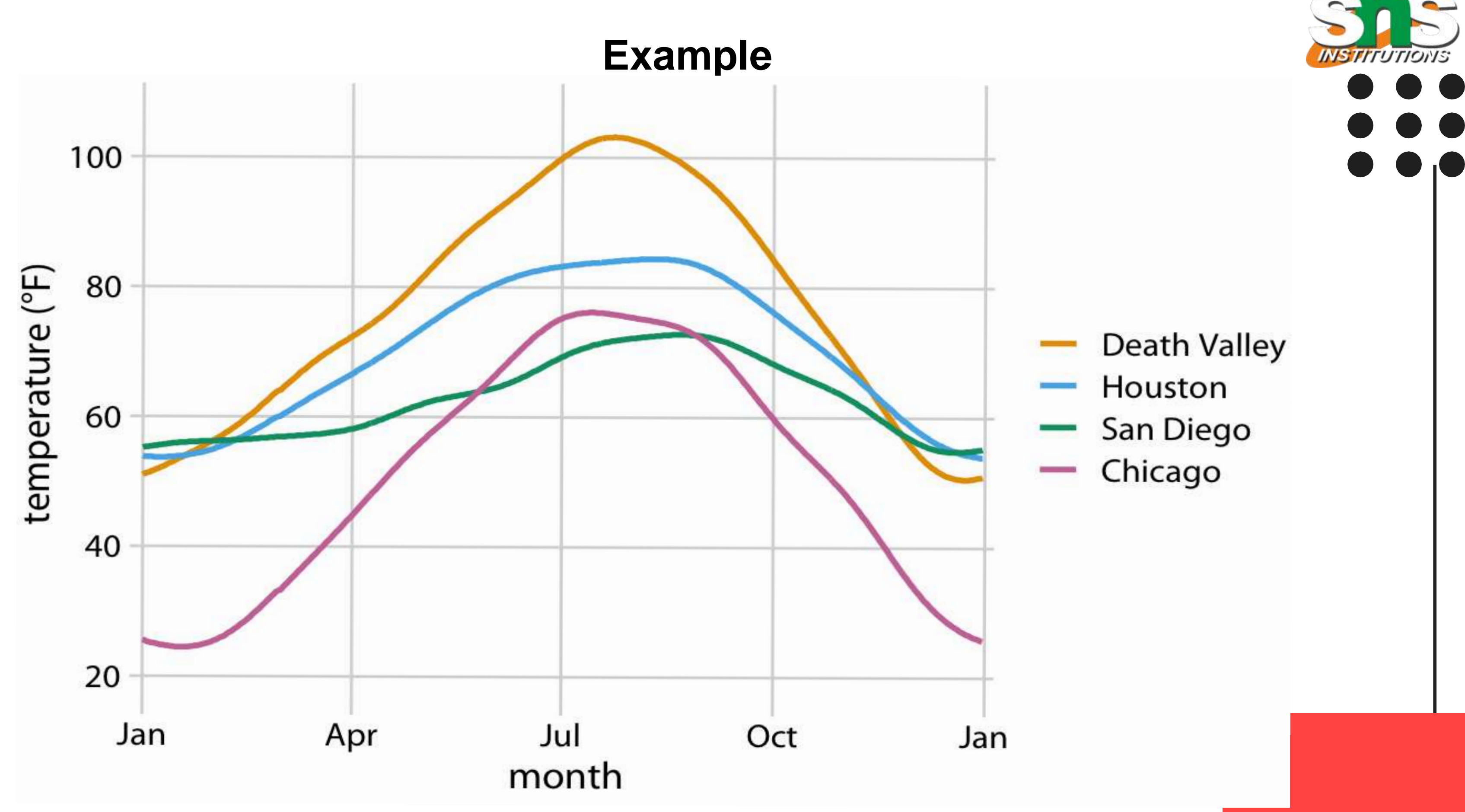

**13/10/2022 22/19**

**3D Viewing Pipeline/Nandakumar/IT/SNSCE**

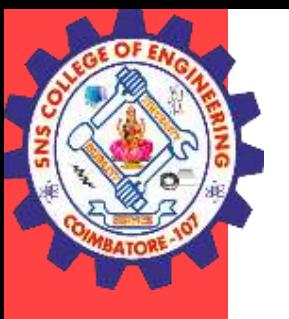

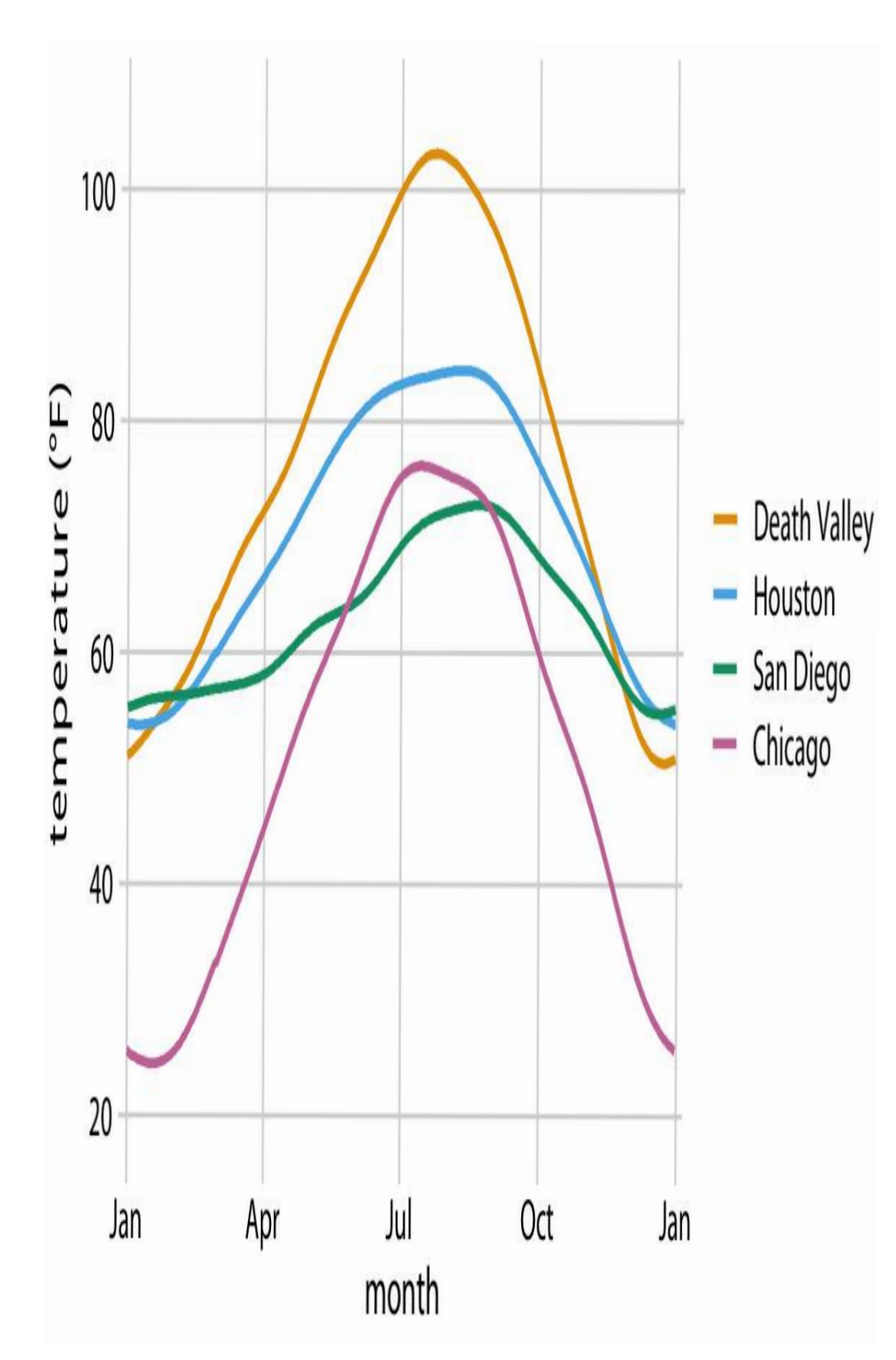

## **Example**

map temperature onto the y axis, day of the year onto the x axis, location on to color, and visualize these aesthetic s with solid lines. The result is a stand ard line plot showing the temperature normals at the four locations as they c hange during the year

**13/10/2022 23/19**

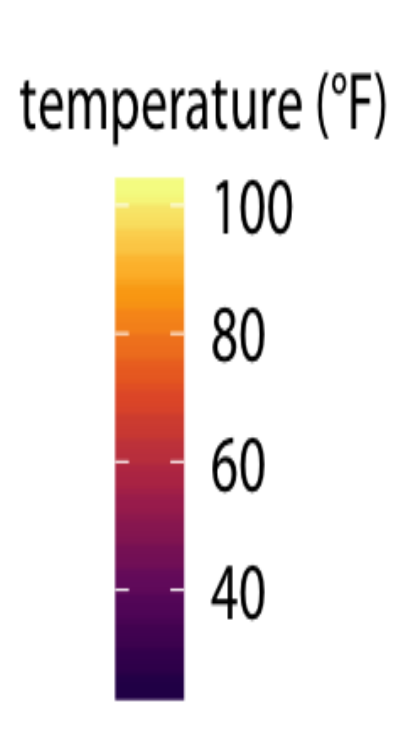

TIONS

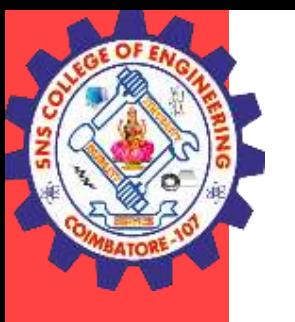

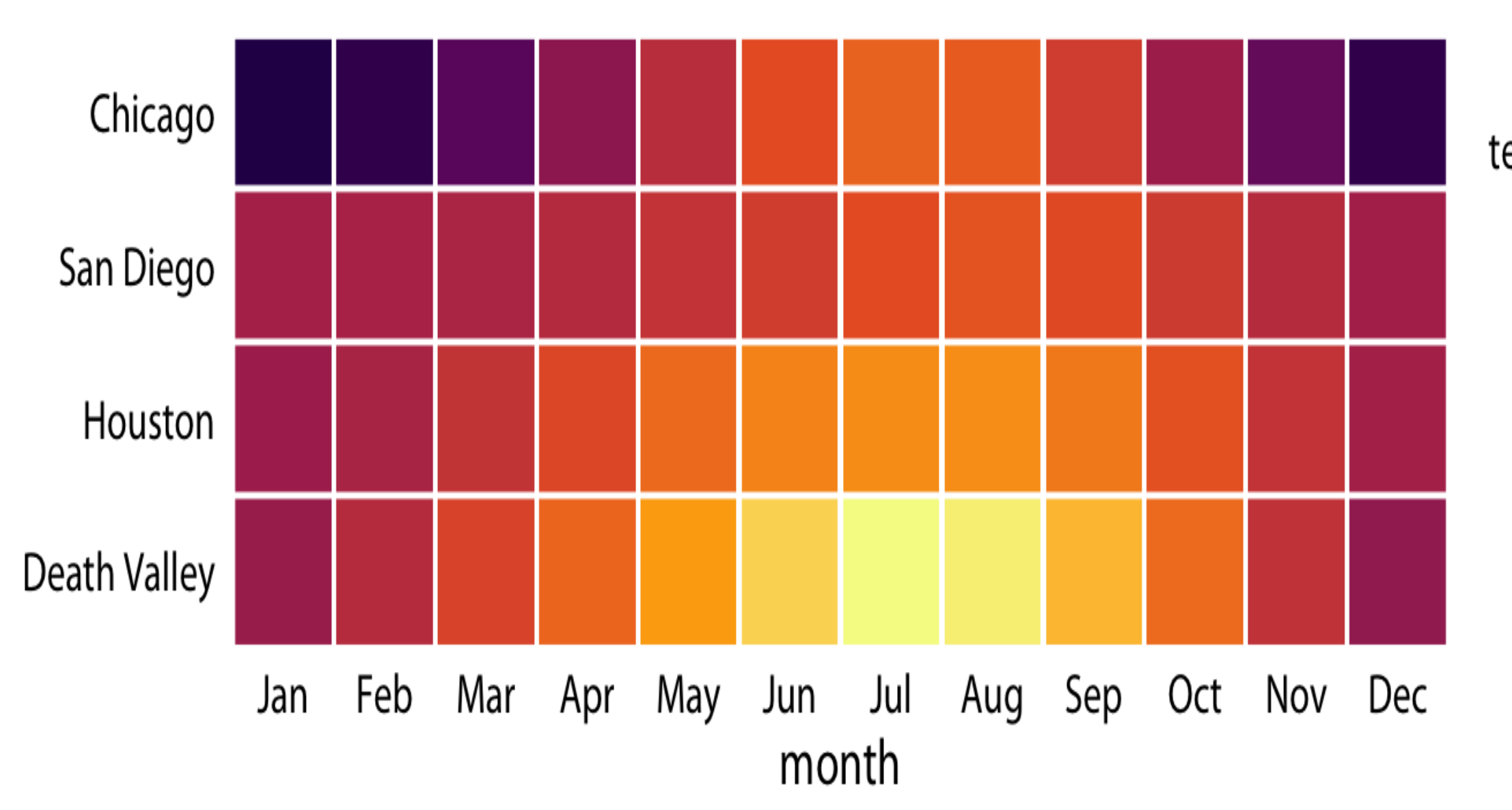

**3D Viewing Pipeline/Nandakumar/IT/SNSCE**

**13/10/2022 24/19**

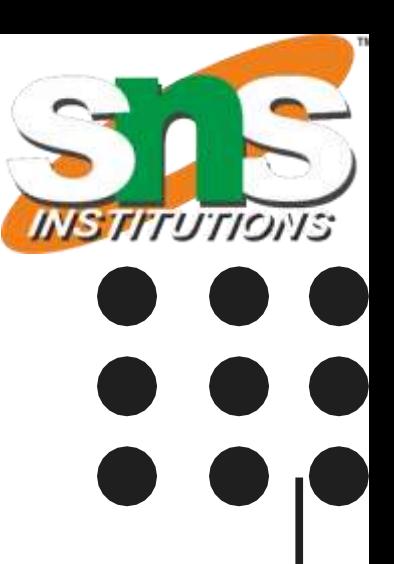

**3D Viewing Pipeline/Nandakumar/IT/SNSCE**

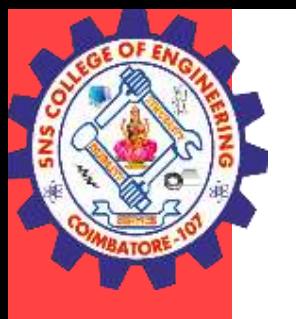

now the key variable of interest (temperature) is shown as color, we need to show sufficient ly large colored areas for the color to convey useful information

Month is an ordered factor with 12 levels and location is an unordered factor with four l evels. Therefore, the two position scales are both discrete. For discrete position scales , we generally place the different levels of the factor at an equal spacing along the axis . If the factor is ordered (as is here the case for month), then the levels need to placed in the appropriate order. If the factor is unordered (as is here the case for location), the n the order is arbitrary, and we can choose any order we want. I have ordered the loca tions from overall coldest (Chicago) to overall hottest (Death Valley) to generate a plea sant staggering of colors. However, I could have chosen any other order and the figure would have been equally valid.

**13/10/2022 25/19**

**3D Viewing Pipeline/Nandakumar/IT/SNSCE**

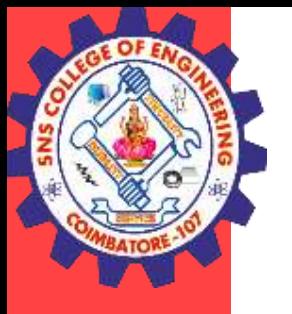

## **Example**

uses five scales, two position scales, one color scale, one size scale, a nd one shape scale, and all scales represent a different variable from t he dataset.

**13/10/2022 26/19**

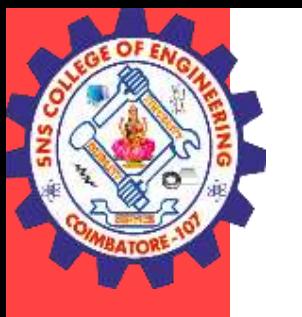

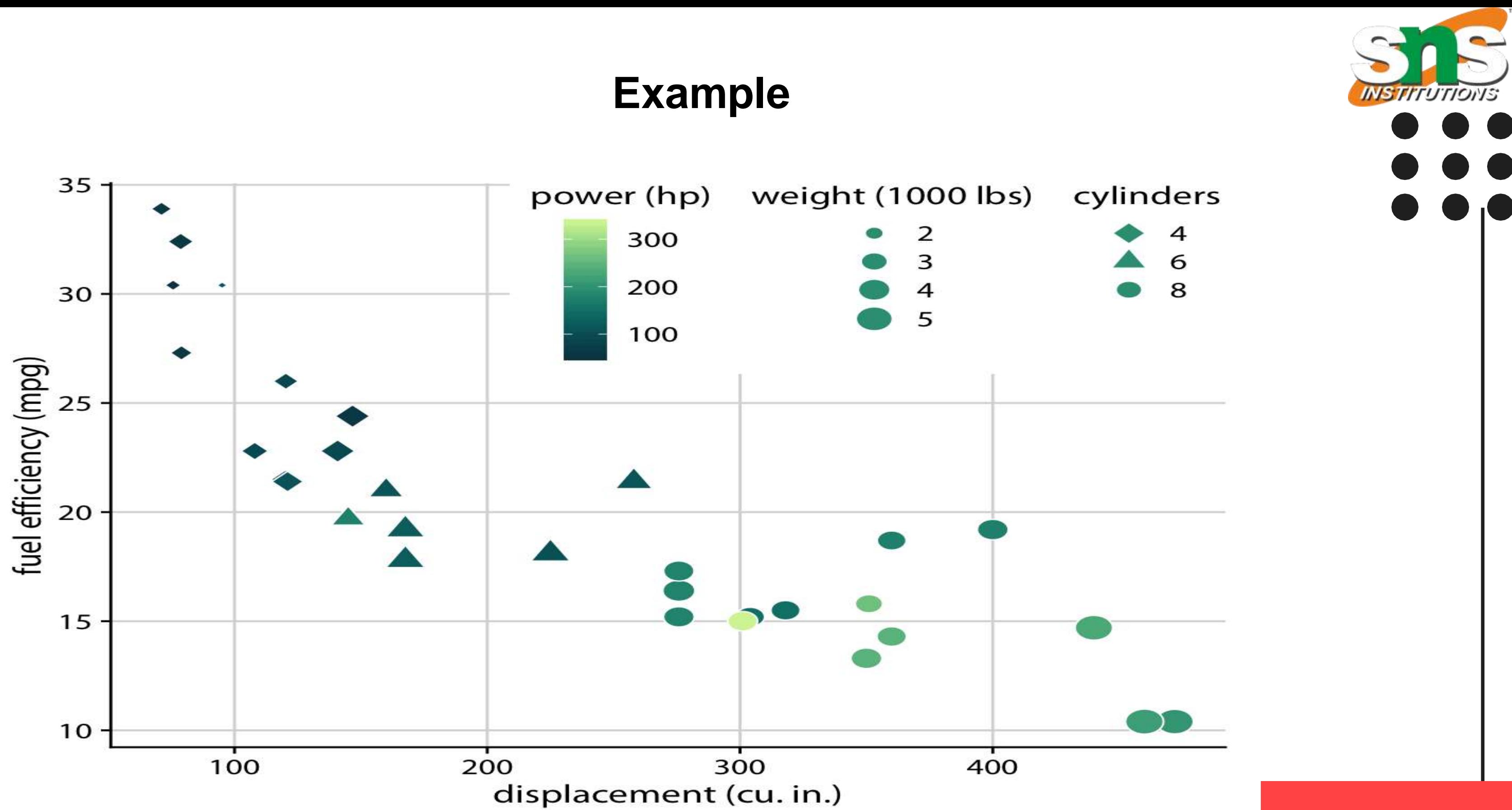

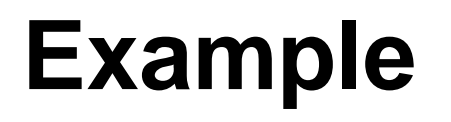

Fuel efficiency versus displacement, for 32 cars (1973–74 models). This figure uses five separate scales to represen t data: (i) the x axis (displacement); (ii) the y axis (fuel effic iency); (iii) the color of the data points (power); (iv) the siz e of the data points (weight); and (v) the shape of the data points (number of cylinders). Four of the five variables dis played (displacement, fuel efficiency, power, and weight) are numerical continuous. The remaining one (number of cylinders) can be considered to be either numerical discre te or qualitative ordered.

**13/10/2022 28/19**

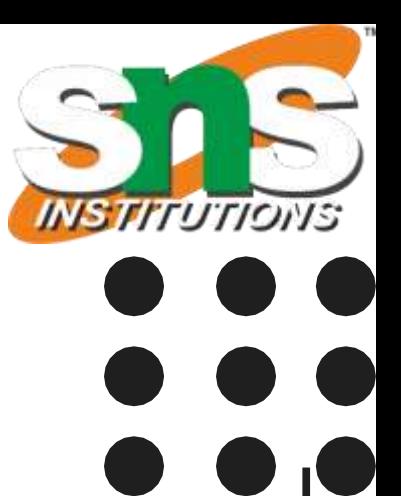

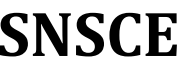

**3D Viewing Pipeline/Nandakumar/IT/SNSCE**

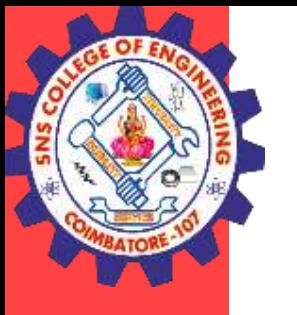

## **Accessibility**

Accessibility in data visualization goes well beyond considerations for color blindness.

Inclusive design principles and accessibility are important to take into consideration when designi ng data visualization because they help a broader audience understand your graphic. Designing with accessibility in mind can even help make your visualizations easier to understand for people without disabilities.

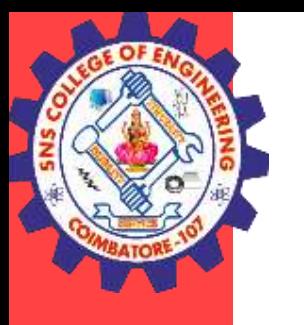

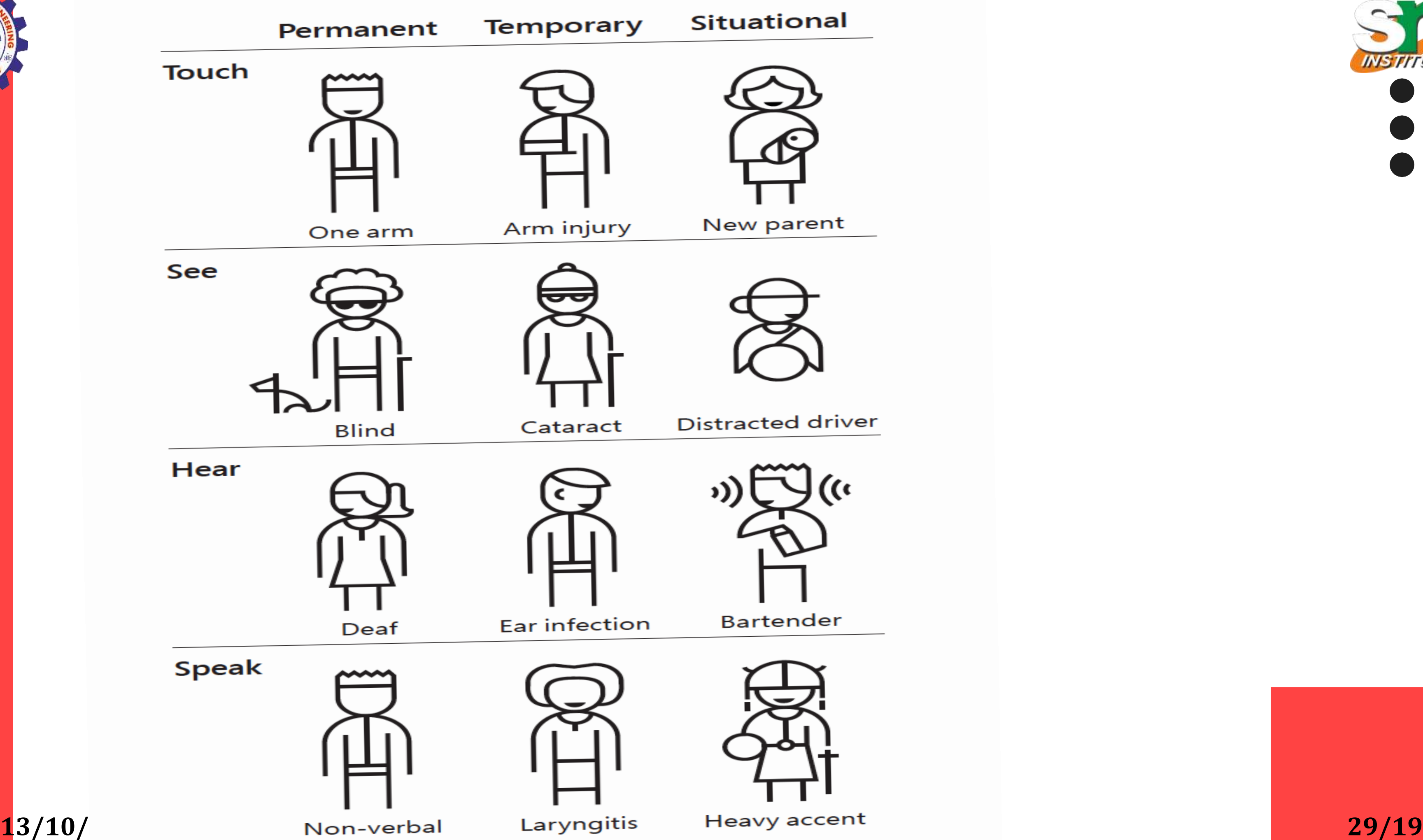

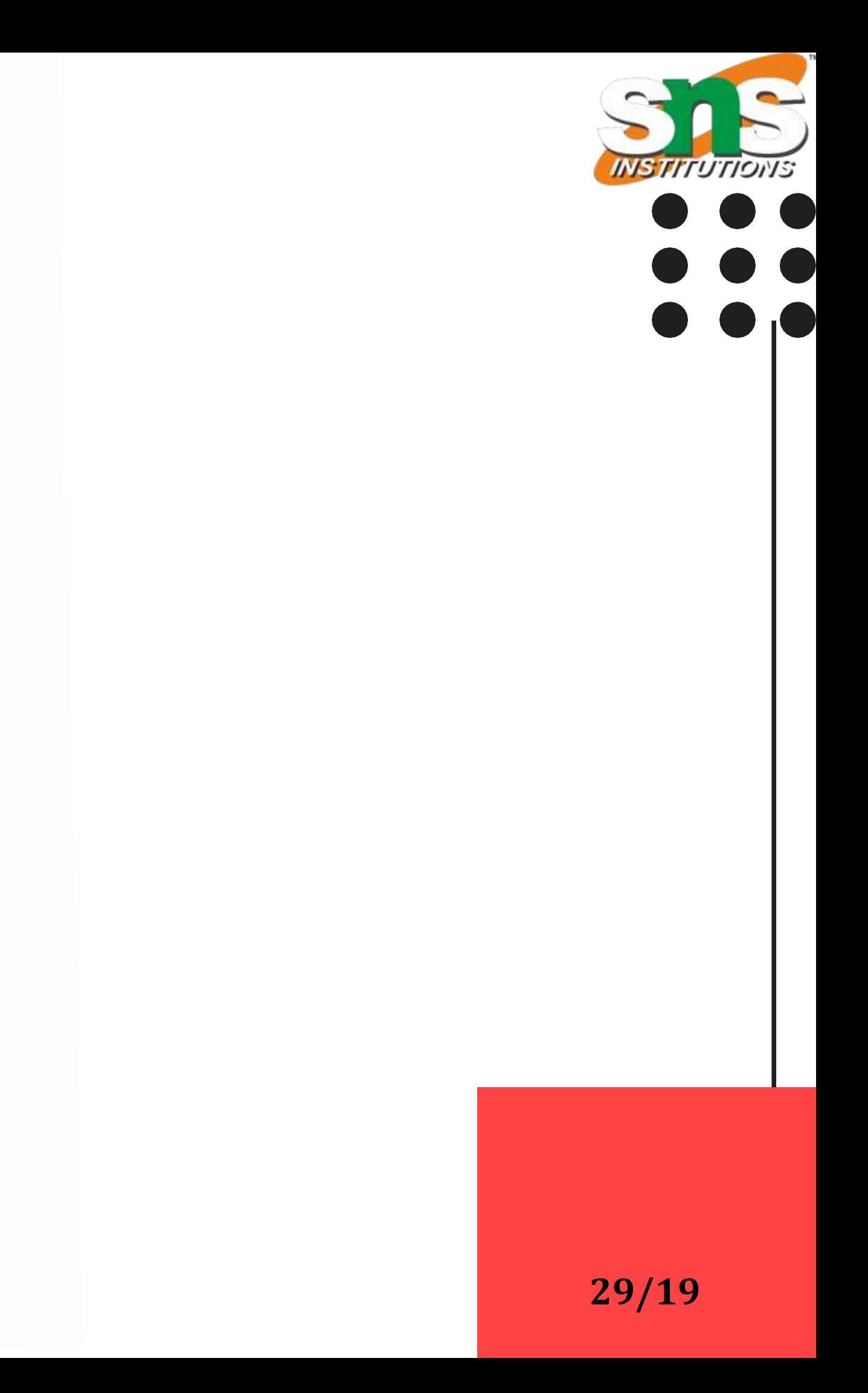

## **Accessibility**

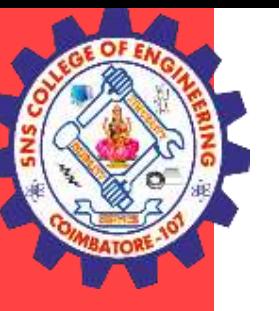

Being clear with text, distinctive labeling, and adding multiple w ays to identify the point to your visuals will make it easier for pe ople with impairments and those without to interpret your graph s. There are easy ways to add the principles of accessibility int o your visual communications.

**13/10/2022 31/19**

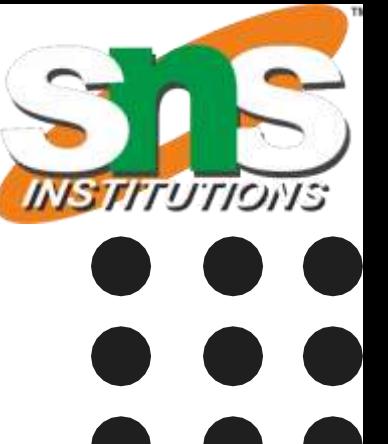

**3D Viewing Pipeline/Nandakumar/IT/SNSCE**

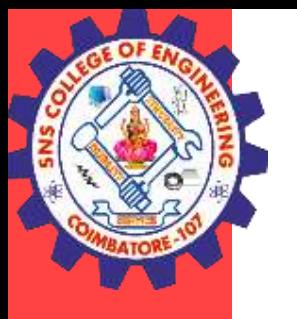

**5 easy ways to make your data visualization more accessible**

- 1.. Add Alt text
- 2. Employ a takeaway title
- 3. Label data directly
- 4. Check type and color contrast
- 5. Use white space

**13/10/2022 32/19**

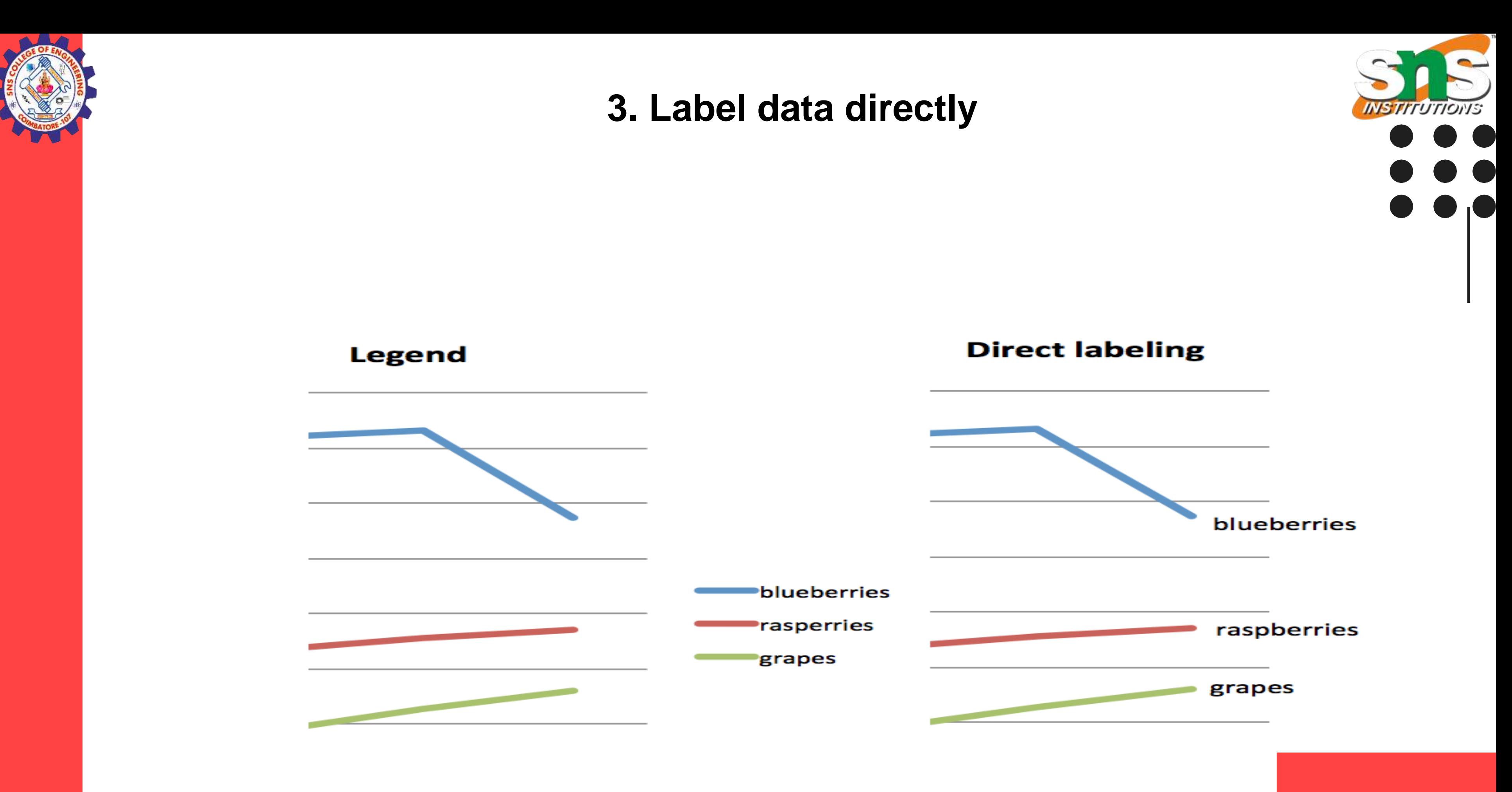

**13/10/2022 33/19**

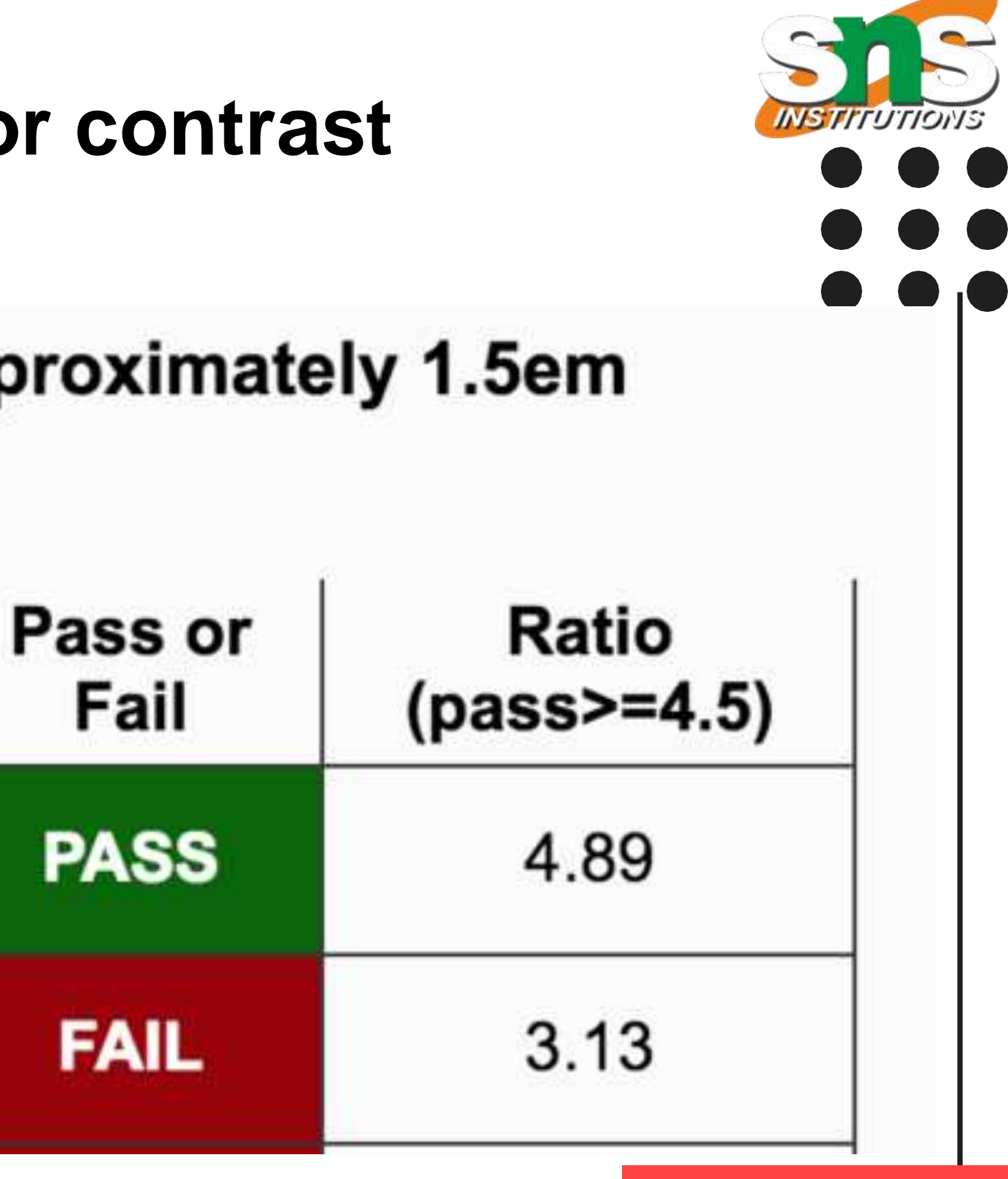

**3D Viewing Pipeline/Nandakumar/IT/SNSCE**

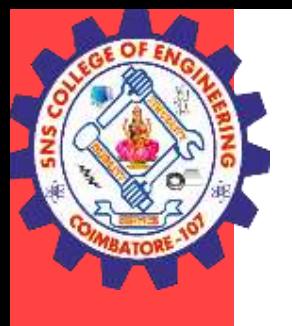

# **4. Check type and color contrast**

# Small Non-Bold Text (less than 18pt, or approximately 1.5em rendered) for FFFFFF

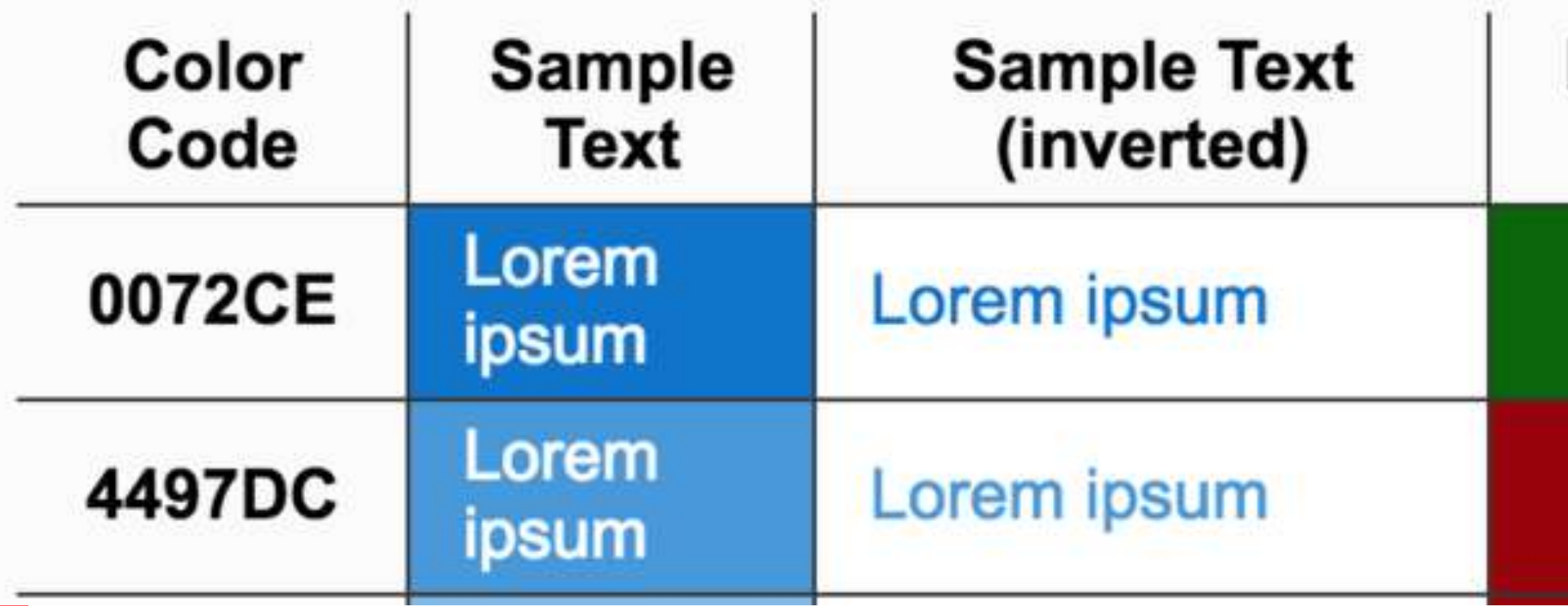

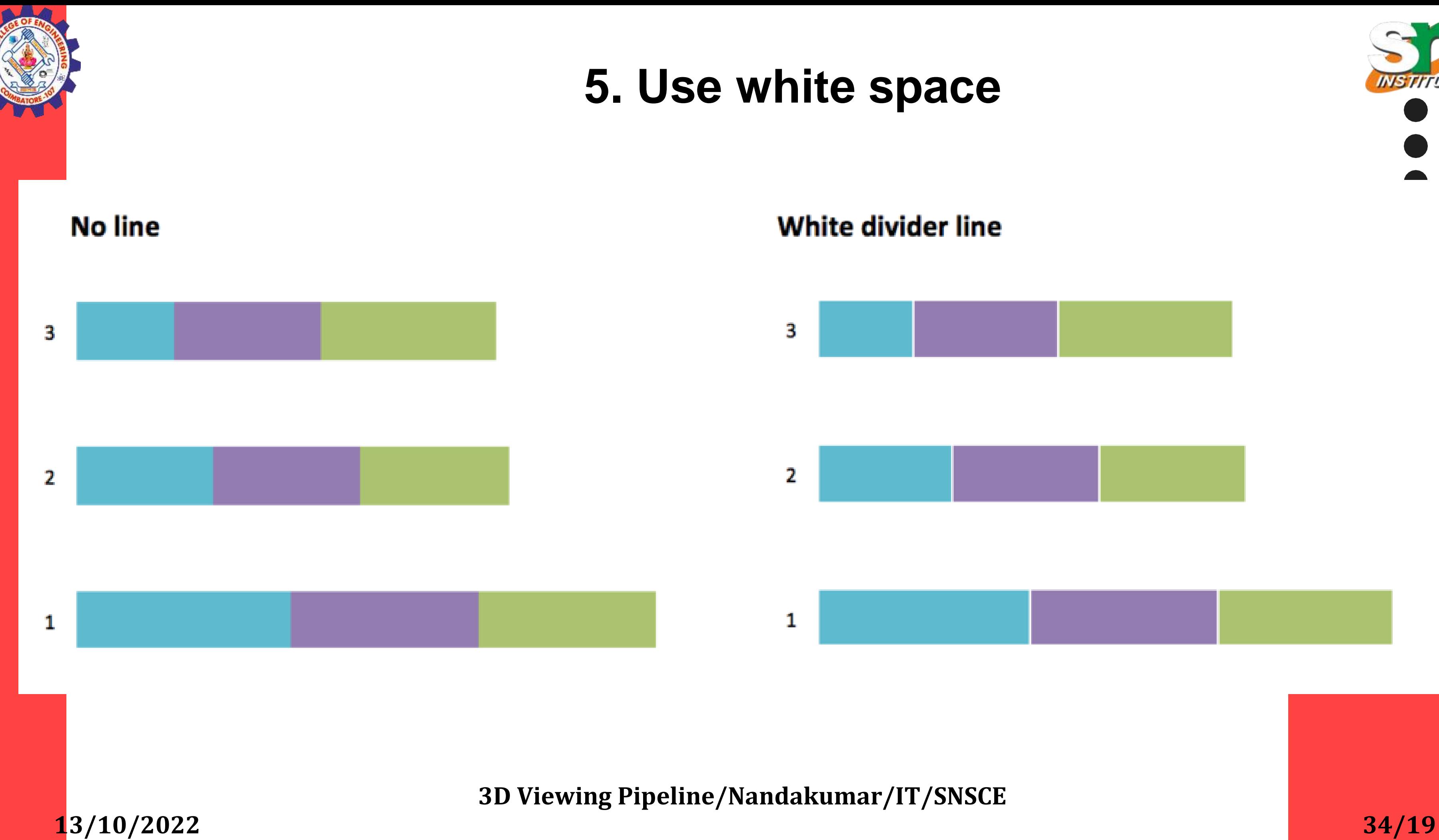

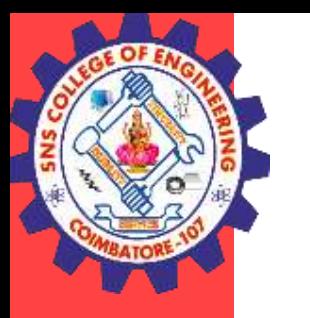

## **Visualising Qualitative Data**

Qualitative data (sometimes referred to as unstructured data) is virtu ally any information that can be captured that is not numerical in natu re. Qualitative data includes electronic journal articles, audio from int erviews, video from focus groups, open ended question responses fr om online surveys, social media posts, and much more.

Visualizing qualitative data is useful for providing clarity during analysi s and helps to communicate information clearly and efficiently to other s. Representing data visually is useful during analysis for identifying c onnections and patterns which would otherwise be difficult to discern. Using visualization techniques is a continual analysis process, rather t han being included at the end of data collection.

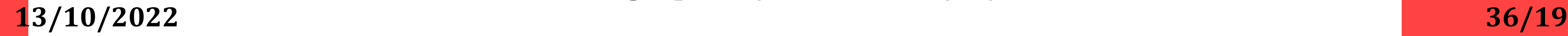

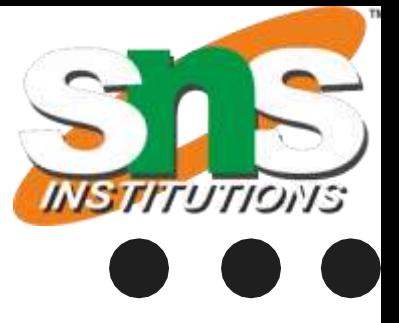

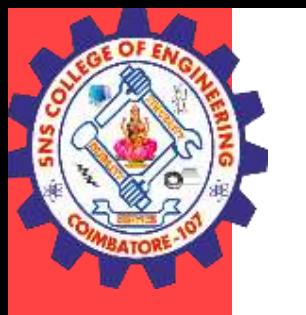

## **Visualizations that are regularly used**

56% Coding Stripes which are colored bars displayed alongside content that allows visual scannin g of sections of content to assist in seeing patterns and co-occurrence of themes, sentiment, or cas es.

31% Word Clouds which reflect the language within the data by emphasizing the most commonly o ccurring words in the context of other frequently occurring words by using font size to indicate the n umber of times a word occurs.

28% Charts which are used to explore and present aggregated data such as the makeup of theme s for content or which content makes up a theme.

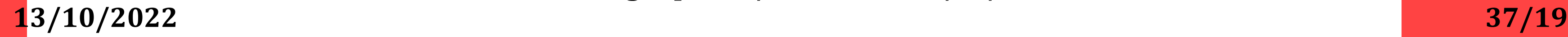

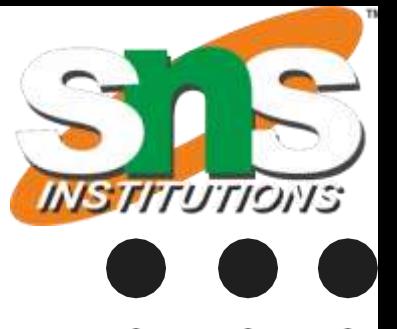

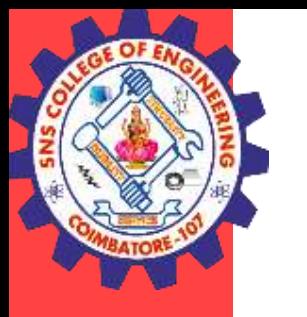

## **Visualizations that are regularly used**

25% Word Trees which display a key word with context displayed as branches that grow based on frequency; they assist in finding recurring themes or phrases that surround the key word by using b ranch size to indicate the number of times a sentence occurs.

17% Concept Maps which are used to map out connections to present ideas, interpretations, or the ories; these are typically a free-form visualization made up of different shapes and connectors to ar ticulate links such as this causes, this requires, or this contributes to.

15% Mind Maps which are a brainstorming tool that starts with a central topic or main idea; they ca n be used to map theoretical groups of concepts sorted into themes.

**13/10/2022 38/19**

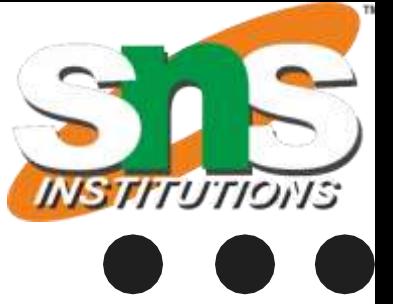

**3D Viewing Pipeline/Nandakumar/IT/SNSCE**

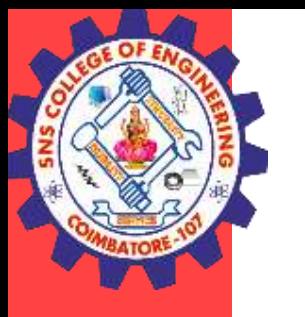

**Visualizations that are regularly used**

14% Hierarchical Charts which visualize a hierarchy to see patterns in thema tic structures or view demographics of cases and content; they use size to co nvey meaning and use color to show additional information.

13% Explore Diagrams which focus on a single item, showing all the other ite ms connected to it, allowing the user to step forward and back through the dif ferent connections between items.

10% Comparison Diagrams which show what two items have in common and how they differ; they can be used to compare content, themes, or cases – to see their similarities and differences.

**13/10/2022 39/19**

- 
- 
- 

**3D Viewing Pipeline/Nandakumar/IT/SNSCE**

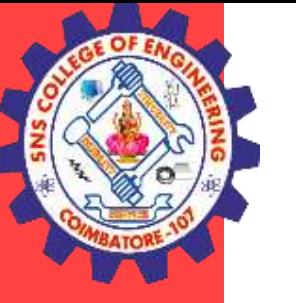

9% Project Maps which are a way of visually exploring and presenting differe nt items and connections within a research project; they can be used to identi fy emerging patterns, theories and explanations. 8% Sociograms which are a graphic representation of social links that a pers on has; it plots the structure of interpersonal relations in a group and can assi st in performing social network analysis on a population of cases and their rel ationships.

5% Geovisualizations which refers to a set of tools and techniques supportin g the analysis of geospatial data through interactive visualization; they provid e deeper understanding of location groupings and is particularly useful with d emographic information.

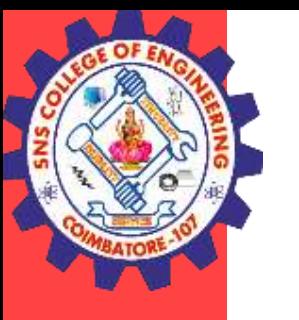

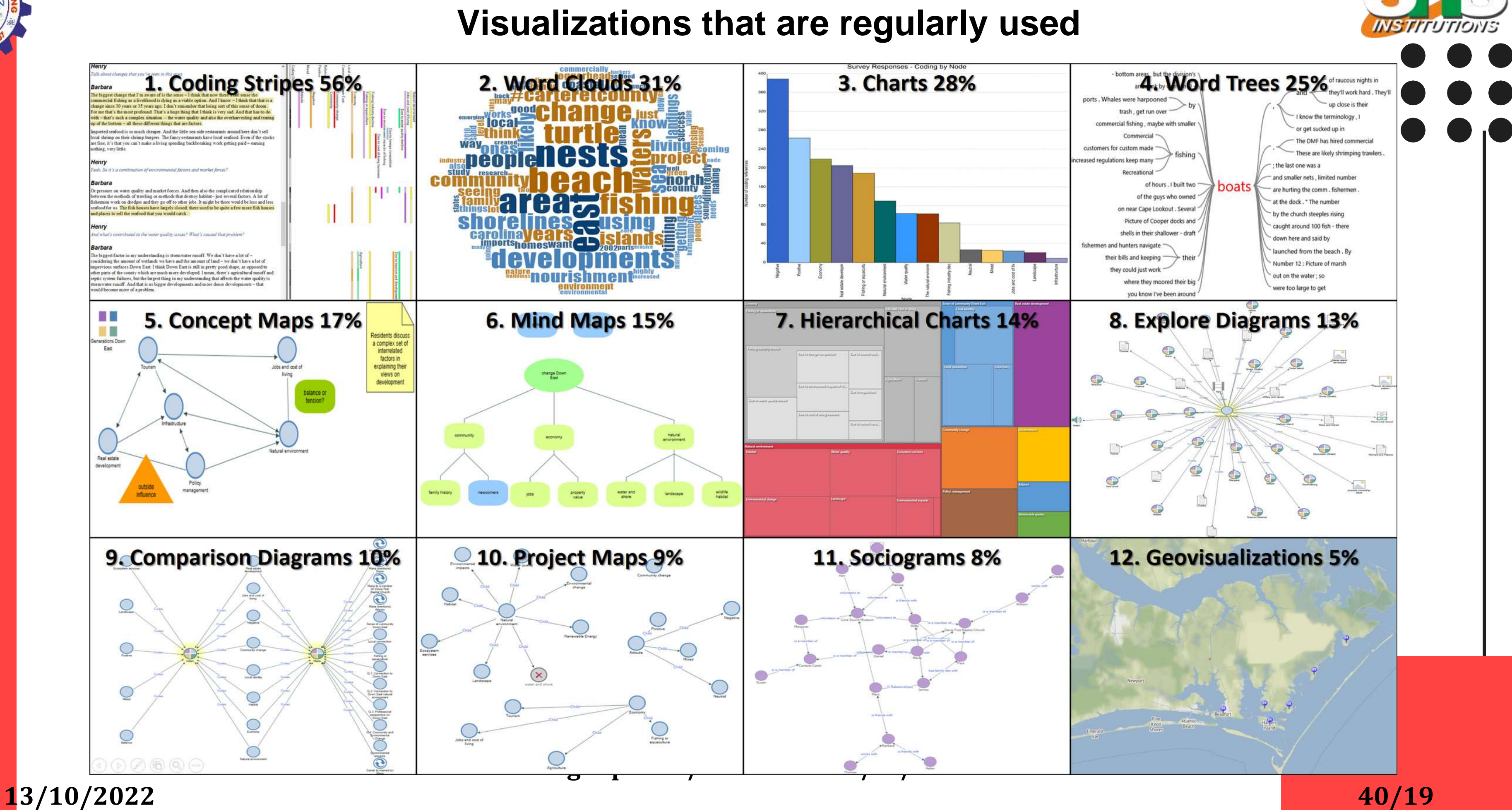

**13/10/2022 18/19**

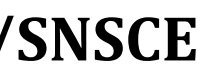

**3D Viewing Pipeline/Nandakumar/IT/SNSCE**

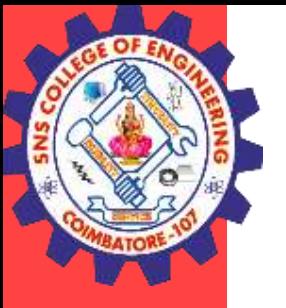

# **THANK YOU**

## **Accessibility**

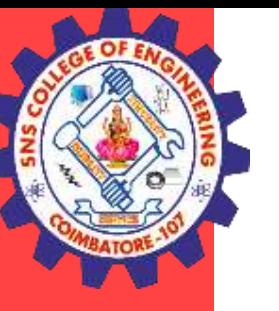

Being clear with text, distinctive labeling, and adding multiple w ays to identify the point to your visuals will make it easier for pe ople with impairments and those without to interpret your graph s. There are easy ways to add the principles of accessibility int o your visual communications.

## **Accessibility**

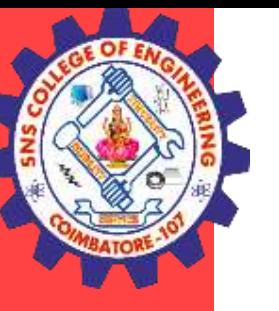

Being clear with text, distinctive labeling, and adding multiple w ays to identify the point to your visuals will make it easier for pe ople with impairments and those without to interpret your graph s. There are easy ways to add the principles of accessibility int o your visual communications.